# **Utjecaj smjera pogleda modela s fotografije na korisnički doživljaj internet trgovine**

**Možanić, Gabriela**

### **Undergraduate thesis / Završni rad**

**2023**

*Degree Grantor / Ustanova koja je dodijelila akademski / stručni stupanj:* **University North / Sveučilište Sjever**

*Permanent link / Trajna poveznica:* <https://urn.nsk.hr/urn:nbn:hr:122:057000>

*Rights / Prava:* [In copyright](http://rightsstatements.org/vocab/InC/1.0/) / [Zaštićeno autorskim pravom.](http://rightsstatements.org/vocab/InC/1.0/)

*Download date / Datum preuzimanja:* **2025-01-31**

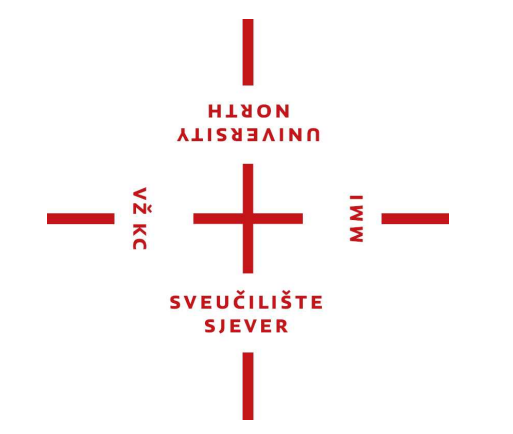

*Repository / Repozitorij:*

[University North Digital Repository](https://repozitorij.unin.hr)

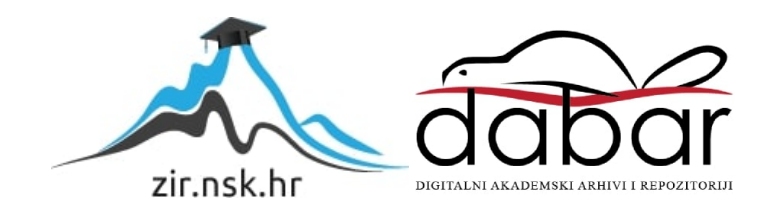

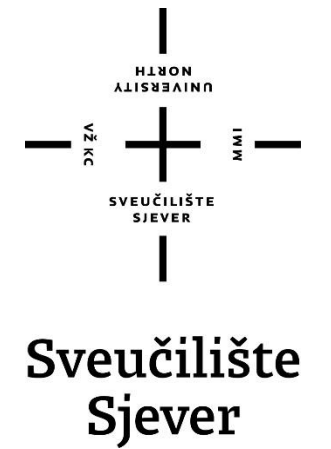

**Završni rad br. 833/MM/2023**

# **Utjecaj smjera pogleda modela s fotografije na korisnički doživljaj internet trgovine**

**Gabriela Možanić, 0336045888**

Varaždin, rujan 2023. godine

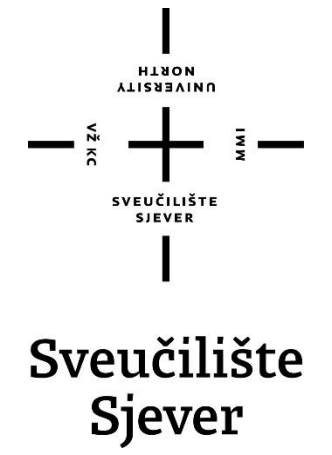

**Odjel za Multimediju, oblikovanje i primjenu**

# **Utjecaj smjera pogleda modela s fotografije na korisnički doživljaj internet trgovine**

**Student**

Gabriela Možanić, 0336045888

### **Mentor**

dr.sc. Snježana Ivančić Valenko

Varaždin, rujan 2023. godine

Sveučilište Siever Sveučilišni centar Varaždin 104. brigade 3, HR-42000 Varaždin

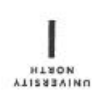

# Prijava završnog rada

Definiranje teme završnog rada i povjerenstva

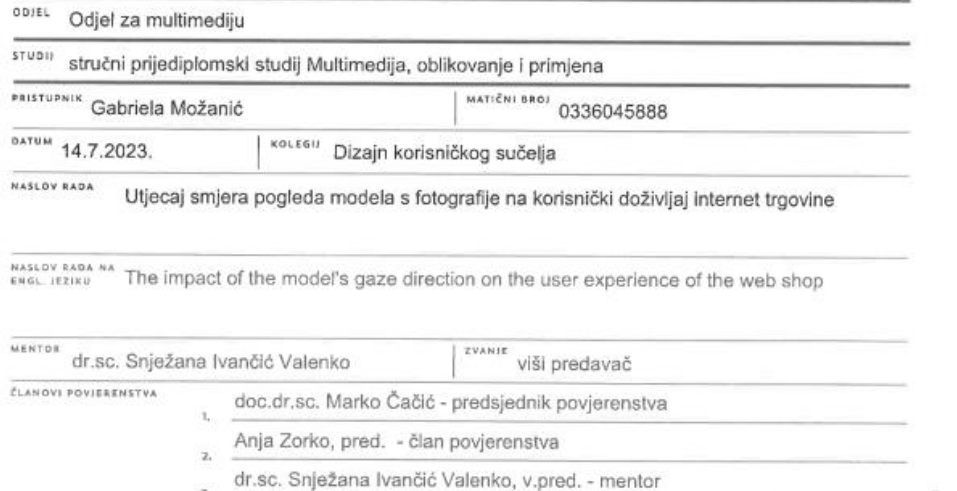

 $\frac{1}{2}$  =

izv.prof.art.dr.sc. Robert Geček - zamjenski član

Zadatak završnog rada

ä  $\kappa$ 

8807 833/MM/2023

OPIS

 $\frac{1}{2}$ 

Ovaj završni rad istražuje utječe li smjer pogleda modela s fotografije na korisnički doživljaj internet<br>trgovine. Smjer pogleda može imati različite funkcije, od pružanja neverbalnih informacija do prenošenja vlastitih stavova.

Kada se govori o smjeru pogleda u kontekstu oglašavanja proizvoda, situacija je drugačija. Pogled je definiran kao sredstvo koje preusmjerava oči korisnika na drugi dio korisničkog sučelja. Za potrebe istraživanja izrađen je prototip internet trgovine koja prodaje nakit te je fotografiran model koji gleda u različitim smjerovima - lijevo, desno i ravno. Istraživanje je provedeno pomoću kamere koja prati položaj i pokret oka. Rezultati su statistički obrađeni te prikazani toplinskim mapama.

U radu je potrebno:

-objasniti pojam korisničkog sučelja i navesti njegove vrste

-definirati pojam korisničko iskustvo

-navesti glavne značajke internet trgovine

-istražiti utječe li smjer pogleda modela s fotografije na korisnički doživljaj internet trgovine -rezultate istraživanja prikazati pomoću toplinskih mapa

-prezentirati konstruktivan i objektivan zaključak

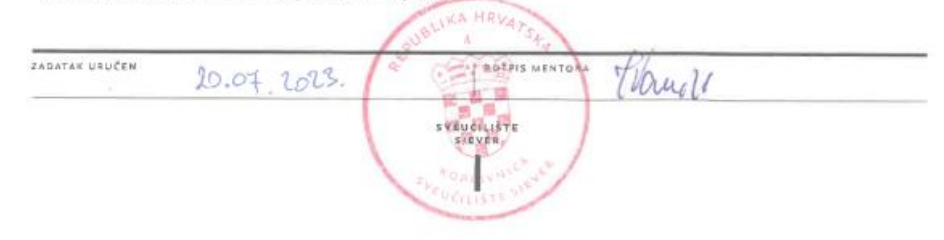

# **Predgovor**

Zahvaljujem mentorici dr.sc. Snježani Ivančić Valenko na utrošenom vremenu, trudu i pomoći pri izradi završnog rada.

Hvala svim kolegama koji su pomogli provesti istraživanje i zbog kojih je moje studiranje bilo lakše i zabavnije.

Najveće hvala mojim roditeljima i dečku koji su mi pružili beskrajno strpljenje i veliku pomoć tijekom mog studiranja.

# **Sažetak**

Utjecaj smjera pogleda najviše se istražuje u kontekstu ljudske psihologije. Smjer pogleda može imati različite funkcije. Fokusirajući se na nečiji pogled može se analizirati psihološko stanje osobe, njezina neverbalna komunikacija i slično. Smjer pogleda u kontekstu oglašavanja ima drugačiju funkciju. Gledatelja može preusmjeriti da gleda upravo ono što mi želimo i što je nama bitno. U ovom slučaju smjer pogleda gledatelja može usmjeriti da gleda ono što se htjelo postići samim dizajnom.

Cilj ovog završnog rada jest istražiti utječe li smjer pogleda modela s slike na korisnički doživljaj internet trgovine. Za potrebe istraživanja izrađen je prototip internet trgovine koja prodaje nakit. Fotografirana je djevojka koja gleda u različitim smjerovima – lijevo, desno i ravno. Istražuje se postoji li razlika u doživljaju korisnika obzirom na smjer pogleda modela.

Praktični dio rada sastoji se od istraživanja koje je provedeno pomoću kamere koja prati kretanje i položaj oka. Dobiveni rezultati prezentirani su pomoću toplinskih mapa koje koristeći boje pokazuju koji se dio internet trgovine najviše i najduže gledao.

**Ključne riječi:** smjer pogleda, oglašavanje, korisnički doživljaj, praćenje oka, toplinske mape

### **Summary**

The influence of gaze direction is mostly researched in the context of human psychology. Gaze direction can have different functions. By focusing on someone's gaze we can analyze the person's psychological state, their non-verbal communication etc. Gaze direction in the context of advertising has a different function. It can redirect the viewer to watch exactly what we want and what is important to us. In this case, the direction of the gaze has the function of redirecting other people's eyes in our favor.

The purpose of this paper is to investigate whether the direction of the model's gaze from the photo affects the user experience of the online store. For research purposes, a prototype of an online store selling jewelry was created. A girl was photographed looking in different directions – left, right and straight. It is investigated whether there is a difference in the user's experience due to the direction of the model's gaze direction.

The practical part of the work consists of research that was carried out using a camera that monitors the movement and position of the eye. The results are displayed by using heat maps, which use colors to show which part of the online store was viewed the most and the longest.

**Keywords:** gaze direction, advertising, user experience, eye tracking, heat maps

# **Popis korištenih kratica**

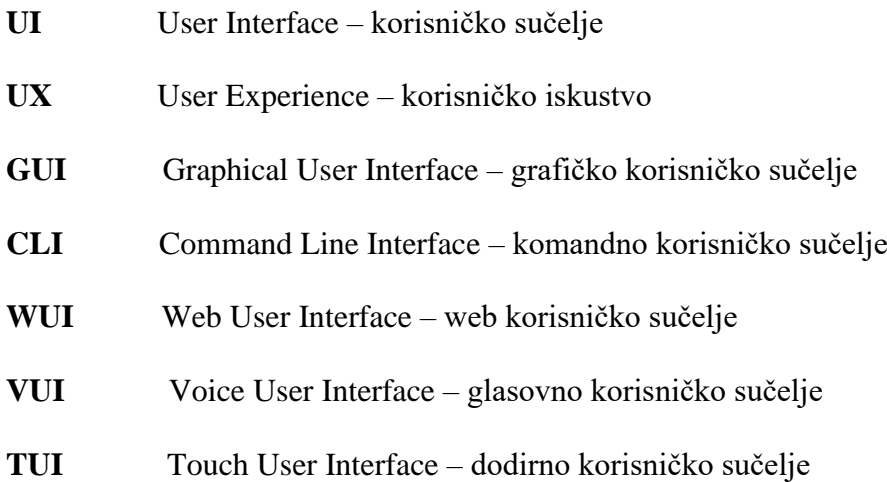

# Sadržaj

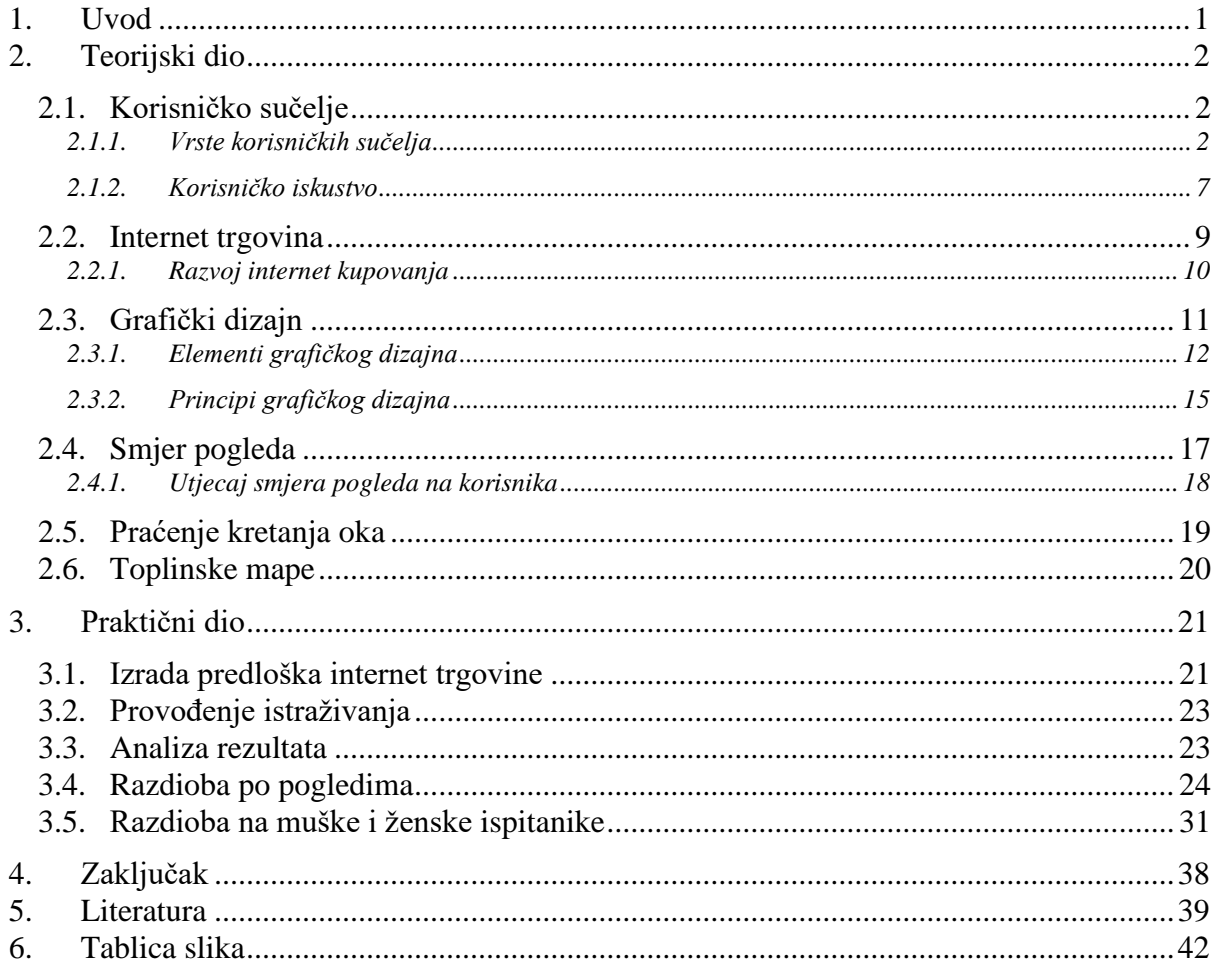

## <span id="page-10-0"></span>**1. Uvod**

Smjer pogleda u ljudskoj psihologiji jedan je od najvažnijih faktora neverbalne komunikacije. Postoje dvije vrste pogleda – izravan i neizravan pogled. Ukoliko osoba gleda drugu osobu izravno u oči dobivaju se pozitivne povratne informacije. Pogled u oči daje osjećaj povjerenja i sigurnosti. S druge strane, kada osoba izbjegava gledati u nas dobiva se dojam da nešto skriva i ne vjeruje nam.

Analizirajući različite oglase može se primijetiti da modeli na slikama uvijek gledaju u dva smjera – izravno u nas ili u prostor. Postoji li povezanost između stvarnog života i oglasa? Budi li osoba s slike različita korisnička iskustva obzirom na smjer u kojem gleda? Cilj ovog završnog rada je odgovoriti na ova pitanja i utvrditi na koji način pravilno pozicionirati model na slici.

U teorijskom dijelu završnog rada objašnjena su korisnička sučelja i njegove vrste. Definira se korisničko iskustvo te sugerira koji faktori utječu na njegovo stvaranje i kako možemo stvoriti pozitivno iskustvo.

Drugi podnaslov bavi se internet trgovinom i razvojem online kupovanja.

Treći podnaslov objašnjava što je grafički dizajn i čime se bave grafički dizajneri. Definiraju se elementi i principi grafičkog dizajna.

Četvrti podnaslov opisuje što je "smjer pogleda" te kako on utječe na korisnike.

Peti podnaslov objašnjava na koji način radi uređaj za praćenje oka koji je korišten da bi se provelo ovo istraživanje.

Šesti podnaslov pojašnjava upotrebu toplinskih mapa pomoću kojih su prikazani rezultati istraživanja.

Druga cjelina rada predstavlja praktični dio u kojem su objašnjeni svi uvjeti pod kojima je provedeno istraživanje. Iznose se i analiziraju rezultati koji su potkrijepljeni toplinskim mapama.

Na kraju se iznosi zaključak završnog rada.

## <span id="page-11-0"></span>**2. Teorijski dio**

### <span id="page-11-1"></span>**2.1. Korisničko sučelje**

Definicija korisničkog sučelja (engl. *User Interface*, skraćeno *UI*) objašnjena je kao veza između računala i korisnika. Sučelje je onaj dio računala kojeg korisnici mogu čuti, vidjeti, dotaknuti ga ili čak uputiti mu glasovne naredbe. [1] Korištenjem sučelja čovjek i računalo rade zajedno te računalo zadovoljava potrebe korisnika. Glavi cilj je omogućiti korisniku da na lak, intuitivan način dođe do željenog rezultata koristeći minimalan napor. [2] Korisničko sučelje sastoji se od dvije komponente – ulaz i izlaz. Ulaz predstavlja način na koji korisnik komunicira s računalom, tj. način na koji korisnik računalu daje neki zahtjev koji se treba izvršiti. Takva komunikacija može se odvijati putem tipkovnice, miša, glasa, dodira. Izlaz predstavlja reakciju, povratnu informaciju koju računalo servira obzirom na zahtjev. Najpoznatiji izlazni mehanizam je zaslon i popratni efekti – zvuk. Dobro sučelje je ono sučelje koje dopušta da se korisnik fokusira na informacije i svoj cilj, a ne na način na koji se izvršava interakcija. [1]

### <span id="page-11-2"></span>**2.1.1. Vrste korisničkih sučelja**

Postoji puno zahtjeva koje korisničko sučelje može ispunjavati, stoga ih dijelimo na nekoliko kategorija:

- o Grafičko korisničko sučelje
- o Komandno korisničko sučelje
- o Web korisničko sučelje
- o Glasovno korisničko sučelje
- o Dodirno korisničko sučelje

### **Grafičko korisničko sučelje**

Grafičko korisničko sučelje (GUI, engl. *Graphic User Interface*) najzastupljenije je sučelje koje se koristi danas. To je vrsta sučelja koje informacije za komunikaciju s korisnikom prezentira kroz grafički oblik – koristi ikone, simbole, izbornike i druge grafičke vizualne podražaje. Korisnik može direktno manipulirati s objektima na način da ih selektira mišem, ili upotrebljava neku drugu vrstu pokaznog uređaja, npr. joystick. [3]

Povijest razvoja grafičkog korisničkog sučelja jako je duga i teško je točno odrediti sve ljude koji su tome doprinijeli. Veliki broj istraživačkih timova radio je zajedno, izmjenjivali su ideje a jako često ih i "krali" jedni od drugih. Međutim, valja spomenuti neke ključne korake razvoja. 1970-ih godina tvrtka Xerox razvila je prvi potpuni prototip GUI-a. Dva sučelja stekla su veliku prepoznatljivost. Jedno je bilo instalirano na Xerox Alto-eksperimentalno računalo, a drugo se učitavalo na Xerox 8010 "Star" (1981.). Tokom 1980-ih godina skok u korisničkim sučeljima dolazi s računalima Apple Lisa i Machintosh i Microsoft Windowsa 1.0. Razvojem korisničkih sučelja spomenutih korporacija, grafička sučelja se sve više populariziraju i postaju sastavni dio života. [4]

Gotovo je nemoguće zamisliti svakodnevicu bez upotrebe grafičkog sučelja. Da bi se moglo koristiti takva sučelja ne mora se imati gotovo nikakvo znanje. Pomoću miša može se odabirati različite objekte i manipulirati njima na vrlo jednostavan i intuitivan način i tako doći do željenog cilja.

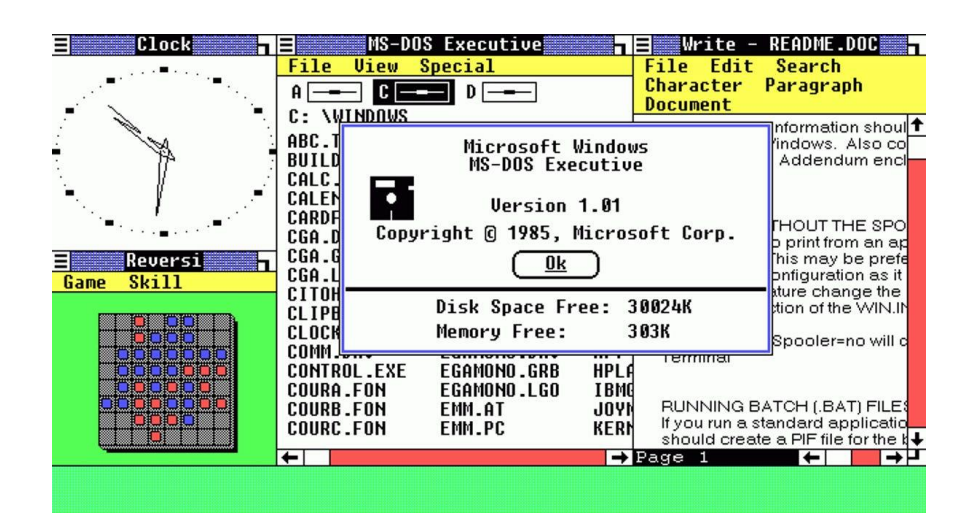

*Slika 2.1 Grafičko sučelje Windows 1.0 Izvor - [cnet.com](https://www.cnet.com/pictures/microsoft-windows-1-0-where-it-all-began-pictures/)*

### <span id="page-12-0"></span>**Komandno korisničko sučelje**

Prvo sučelje koje je nastalo jest komandno korisničko sučelje (CLI, engl. *Command Line Interface*) sredinom 20. stoljeća. Ono je najprimitivniji oblik sučelja, ali nije predviđeno za korištenje "običnim" korisnicima. Služi za interakciju korisnika sa softverom te da bi se ga moglo uspješno koristiti treba biti upoznat s određenim naredbama - komandama. Komande su unaprijed definirane i unose se preko tipkovnice u komandni prozor, ali nije moguće unijeti više naredbi odjednom. Potrebno ih je unositi jednu za drugom, kako se i izvršavaju. Dakle, komandno korisničko sučelje koristi tekst koji predstavlja određenu akciju koja će se izvršiti. Na komandnom prozoru može se vidjeti tijek izvođenja naredbi i na kraju – rezultat. Iako većina korisnika danas ne koristi komandna sučelja, ona su prisutna na svakom računalnom sustavu i dakako imaju svoje

prednosti. Jedna od najvažnijih prednosti jest mala količina resursa koju zauzimaju na računalima i velika fleksibilnost. Negativna strana je nerazumljivost običnom korisniku i potreba za naprednim znanjem. Najpoznatije komandno sučelje je MS – DOS kojeg je razvio IBM 1981. godine. [5]

| Welcome to FreeDOS<br>CuteMouse v1.9.1 alpha 1 [FreeDOS]<br>Installed at PS/2 port<br>C:∖>∪er<br>FreeCom version 0.82 pl 3 XMS Swap [Dec 10 2003 06:49:21]<br>C:\>dir<br>Volume in drive C is FREEDOS C95<br>Volume Serial Number is 0E4F-19EB<br>Directory of $C:\nightharpoonup$<br>FDOS<br>$\langle IIIR \rangle$<br>08-26-04<br>6:23p |
|----------------------------------------------------------------------------------------------------|
|                                                                                                    |
|                                                                                                    |
|                                                                                                    |
|                                                                                                    |
|                                                                                                    |
|                                                                                                    |
|                                                                                                    |
|                                                                                                    |
|                                                                                                    |
|                                                                                                    |
|                                                                                                    |
|                                                                                                    |
| AUTOEXEC BAT<br>435<br>08-26-04<br>6:24p                                                                                                    |
| <b>BOOTSECT BIN</b><br>08-26-04<br>512<br>6:23p                                                                                                    |
| COMMAND<br><b>COM</b><br>6:24p<br>$93,963$ $88-26-84$<br>CONFIG<br>SYS<br>08-26-04<br>801<br>6:24p                                                                                                    |
| FDOSBOOT BIN<br>512 08-26-04<br>6:24p                                                                                                    |
| KERNEL<br>SYS<br>$45.815$ $84-17-84$<br>9:19p                                                                                                    |
| 6 file(s)<br>142,038 bytes                                                                                                    |
| 1 dir(s)<br>1,064,517,632 bytes free                                                                                                    |
|                                                                                                    |

*Slika 2.2 Komandno sučelje MS – DOS Izvor -* [comms-express.com](https://www.comms-express.com/infozone/article/command-line-interface/)

### <span id="page-13-0"></span>**Web korisničko sučelje**

Web korisničko sučelje (WUI, engl. *Web User Interface*) pojavljuje se razvojem World Wide Weba. Razvilo se iz grafičkog sučelja, a jedina je razlika potreba za internetom kod korištenja web korisničkog sučelja. Svaka aplikacija i stranica kojoj pristupamo putem Internet preglednika naziva se web korisničko sučelje. [6]

Moguće je "izmjeriti" kvalitetu web korisničkog sučelja pomoću ovih značajki:

- o Materijalna dobra
- o Pouzdanost
- o Responzivnost
- o Sigurnost
- o Empatija

Pod "materijalna dobra" spadaju fizičke značajke nekog web mjesta – dizajn.

Pouzdanost označava dosljednost samog web mjesta i njegove performanse.

Responzivnost web sučelja predstavlja mogućnost prilagodbe različitim korisnicima koji koriste sučelja s različitih uređaja.

Sigurnost se odnosi na pouzdanje koje korisnik stječe prema sučelju vezanu uz samu sigurnost na internetu.

Empatija označava individualni pristup potrebama svakog korisnika. [7]

### **Glasovno korisničko sučelje**

Glasovno korisničko sučelje (VUI, engl. *Voice User Interface*) je način interakcije korisnika i stroja koristeći glas. Ovakva korisnička sučelja postaju sve više korištena budući da imaju brojne prednosti:

- o **Intuitivnost** za čovjeka je korištenje glasa najprirodniji način za interakciju. Samo jednom nauči se govoriti, a naučiti koristiti novi uređaj ili sučelje mora se svaki puta iznova. Zbog toga je glasovno sučelje jako dobro rješenje za one koji imaju problema s korištenjem novih sučelja.
- o **Slobodne ruke** za ovakvu vrstu interakcije ne trebaju se koristiti ruke.
- o **Brzina** prilikom korištenja glasovnog sučelja, može se puno uštediti na vremenu. Primjerice, želimo postaviti alarm za 21.6. u 8:15 ujutro. Glasovnom korisničkom sučelju potrebno je samo reći : "Namjesti alarm za 21.6. u 8:15 ujutro". Ako se koristi grafičko korisničko sučelje, mora se ručno upisati datum, ručno upisati vrijeme itd., što jako produljuje vrijeme korištenja. [8]

### **Dodirno korisničko sučelje**

Dodirno korisničko sučelje (TUI, engl. *Touch User Interface*) najkorištenije je sučelje današnjice. Gotovo da i ne postoji osoba koja ne koristi Smartphone koji je najpoznatiji predstavnik ovog modela. Ova sučelja funkcioniraju na način da imaju zaslon osjetljiv na dodir prstom ili dodir olovkom dizajniranom specifično za zaslone – Stylus. [9]

Jedna od najvećih prednosti sučelja na dodir naspram drugih sučelja je direktno upravljanje sučeljem korištenjem prsta. Takva vrsta interakcije daje korisniku osjećaj kontrole i povezanosti sa samim sučeljem. Iako je dodirno korisničko sučelje jedno od najjednostavnijih sučelja za korištenje, ima jedan veliki nedostatak. Dodirno sučelje otežava korisnicima precizne radnje. Na primjer, teško je precizno i točno odabrati neke manje objekte, te se često dešava da korisnik odabere krivi objekt. [10]

### <span id="page-16-0"></span>**2.1.2. Korisničko iskustvo**

Korisničko iskustvo (engl. *User Experience, skraćeno UX*) predstavlja različite percepcije koje proizlaze iz korištenja određenog proizvoda, usluge ili sustava. To uključuje sve emocije i uvjerenja, fizičke i psihičke reakcije koje se pojavljuju tijekom i/ili nakon korištenja. Iskustvo se javlja kao posljedica prezentacije informacija, funkcionalnosti i performansi koje pruža sustav. [11]

Vrlo često se poistovjećuju pojmovi "upotrebljivost" i "korisničko iskustvo". Iako je upotrebljivost vrlo bitna stavka koja pridonosi korisničkom iskustvu, samo iskustvo je puno više od toga. Da bi pojasnio bitne razlike ovih dvaju izraza, Peter Morville prikazao je stavke korisničkog iskustva u svojoj ilustraciji koju je nazvao "Honeycomb".

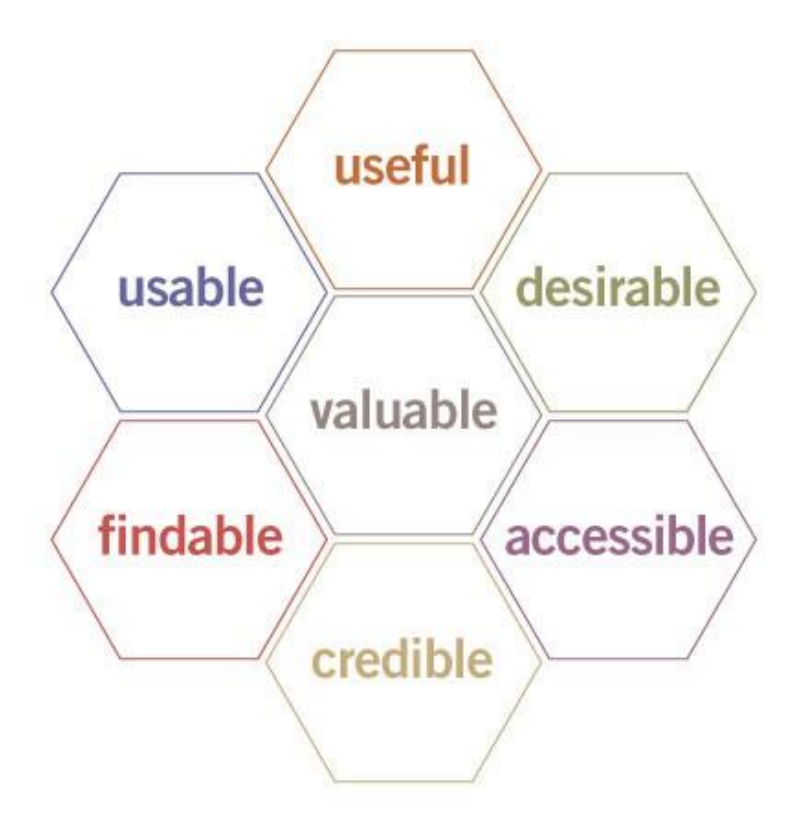

<span id="page-16-1"></span>*Slika 2.3 Honeycomb, Ilustracija Petera M. Izvor - [semanticstudios.com](https://semanticstudios.com/user_experience_design/)*

U takozvanom "saću" Peter je objasnio da korisničko iskustvo objedinjuje sedam pojmova, da je ono puno više od same upotrebljivosti i da na kreiranje iskustva utječu ovi faktori:

- o **Korisnost** ako proizvod koji se nudi ne rješava neki problem, potrebu ili nema nekakvu specifičnu svrhu, korisnik će vrlo brzo odustati od same kupnje. Uvijek treba biti svjestan potreba korisnika i njihovoj promjenjivosti ukoliko želimo ostati relevantni.
- o **Upotrebljivost -** jednostavno korištenje i sposobnost intuitivnog učenja novih specifikacija ključni su da bi se zadržalo postojeće klijente. Ovo se odnosi na sam izgled korisničkog sučelja koje treba u potpunosti biti prilagođeno klijentu.
- o **Lako nalaženje -** korisnik mora bez napora uspjeti brzo pronaći ono što ga zanima i ono što je potrebno da bi ispunio svoj cilj.
- o **Vjerodostojnost**  proizvod ili usluga mora biti pouzdana i pružati klijentu sigurnost u ono što mu se prezentira i nudi. Ukoliko korisnik naleti na neku grešku, postoji velika mogućnost da više neće koristiti uslugu
- o **Pristupačnost**  mora se težiti tome da usluge ili proizvodi koji se nude budu dostupne svima.
- o **Želja**  na cjelokupno iskustvo utjecaj može imati brend i sam identitet usluge. Korisnici imaju tendenciju nekim brendovima vjerovati više nego drugima.
- o **Vrijednost**  proizvod ili usluga mora imati neku vrijednost potencijalnom korisniku. On mora uvidjeti nešto što je specifično i što će ga privući. [12]

### <span id="page-18-0"></span>**2.2. Internet trgovina**

Web shop ili internet trgovina predstavlja oblik elektroničke trgovine u kojoj kupci kupuju proizvode ili uslugu od prodavatelja putem interneta. Internet trgovina posljednjih par godina postala je dio svakodnevice i sve više ljudi preferira taj način kupovine, a izbjegava odlazak u fizičku trgovinu. Postoje razni razlozi zbog kojih ljudi više vole kupovati online, a neki od njih su: jednostavnost, mogućnost uspoređivanja s konkurentima, brzina. [13]

Neke značajke koje bi svaka internet trgovina trebala zadovoljavati da bi bila uspješna su:

- o **Učinkovitost**
- o **Lako korištenje**
- o **Uživanje**

**Učinkovitost** internet trgovine odnosi se na percepciju korisnika da će mu korištenje određene stranice, aplikacije ili u ovom slučaju, web trgovine, poboljšati iskustvo kupovine. Učinkovitost se također može povezati s lakoćom korištenja. Što je neku internet trgovinu lakše koristiti, to će poboljšati korisnikovo iskustvo na toj stranici.

**Lako korištenje** označava težnju ka tome da korištenje nove tehnologije, nove internet trgovine neće izazvati dodatan napor. Prosječan kupac preferira ulaganje minimalnog napora da bi izvršio kupovinu. Ukoliko intuitivno može koristiti trgovinu, ne mora ulagati nikakav psihički napor i učiti nove stvari, za korisnika stvara pozitivnu povezanost s određenom internet trgovinom te joj se rado vraća.

**Uživanje** se odnosi na korisnikovo iskustvo koje stječe na internet trgovini. Sama kupovina robe u ovom slučaju ne mora imati veliku ulogu u stjecanja pozitivnog korisničkog iskustva. Ukoliko kupac prilikom pretraživanja određenog proizvoda stječe dobra iskustva i uživa u kupnji (npr. brzina web mjesta, tranzicije, dizajn) postoji veća mogućnost da će kupiti proizvod, ali i nastaviti pretraživati samu internet trgovinu. [14]

### <span id="page-19-0"></span>**2.2.1. Razvoj internet kupovanja**

Razvoj internet trgovina počeo je 1979. godine kada je engleski izumitelj Michael Aldrich povezao elektroničku televiziju, telefonsku liniju i računalo za obradu transakcija da bi dobio preteču online kupovine kakva nam je poznata danas. Aldrich je spojio televizor sa supermarketom da bi im oni mogli dostavljati namirnice.

Boston Computer Exchange pojavljuje se na tržištu 1982. godine. To je bila prva internet trgovina na svijetu i bavilo se primarno prodajom rabljenih računala.

Prva internet trgovina knjigama pojavila se 1992. godine, a pokrenula ju je firma Book Stacks Unlimited.

Kako devedesetih godina dolazi do komercijalizacije interneta, dvije danas najpoznatije internet trgovine, Amazon i eBay krenule su sa svojim radom 1995. godine. Amazon je također započeo kao internetska knjižnica, a danas je najveća internet trgovina.

Godine 1998. pojavljuje se PayPal koji je danas u vlasništvu eBaya. Svojim korisnicima omogućuje siguran način provođenja transakcija na internetu.

Još jedna velika prekretnica vezana uz internet trgovinu događa se 1999. godine kada Google predstavlja AdWords. Google Adwords omogućuje firmama koje prodaju na internetu oglašavanje, a time i bolje poslovanje.

Amazon Prime pojavljuje se 2005. godine i nudi svojim korisnicima članstvo koji u početku nudi ekspresnu dostavu u 2 dana. Danas članstvo nudi brojne druge pogodnosti koje uključuju TV, glazbu, digitalne proizvode, popuste itd.

Poduzetnici Jack Dorsey i Jim McKelvey stvorili su Square 2009. godine. Njime omogućuju firmama da provode transakcije debitnim i kreditnim karticama.

Apple 2014. godine uvodi digitalni novčanik Apple Pay koji se danas nalazi na gotovo svakom Apple uređaju i mobilno plaćanje.

Navedene godine i događaji ključni su u razvoju internet trgovine kakva nam je poznata danas. Internet trgovina nastavlja se razvijati i svakim danom nudi brojne pogodnosti. Trend rasta online trgovina ne pokazuje znakove usporavanja i time brojnim poduzetnicima predstavlja velike izazove. Kupcima je sve teže udovoljiti jer uvijek traže nešto više i bolje. Da bi mogli konkurirati u svijetu internet trgovina potrebno je korisnicima pružiti vrlo dobro korisničko iskustvo i slušati njihove zahtjeve. [15, 16]

## <span id="page-20-0"></span>**2.3. Grafički dizajn**

Grafički dizajn je profesionalna likovna disciplina, oblik vizualne komunikacije koji se koristi da bi se prenijele poruke ili informacije publici. Grafički dizajn može se koristiti u različite svrhe:

- o **Komercijalne** brendiranje, izdavaštvo, korporacije
- o **Socijalne** neprofitne organizacije, umrežavanje
- o **Edukativne, zabavne, kulturološke** filmovi, muzeji, galerije, glazbeni festivali
- o **Osobne** promocija, politika

Grafički dizajner je profesionalna osoba koja smišlja različite forme, daje ideje i kreira sadržaj. Forme mogu biti u fizičkom obliku (posteri, plakati, pozivnice, novine) ili u digitalnom obliku (internet trgovina, mobilna aplikacija). Grafički dizajner izrađuje vizualna rješenja koja rješavaju širok spektar problema i rade sa širokom paletom ljudi. Dobar grafički dizajner može:

- o **osmišljavati i dizajnirati predmete**
- o **razviti empatiju prema ljudima**
- o **razviti dobro korisničko iskustvo**
- o **informacije prenijeti na jasan i jednostavan način**
- o **imati jedinstvenu viziju** [17]

Biti grafički dizajner vrlo je širok pojam i obuhvaća bavljenje s raznim disciplinama. Većina dizajnera fokusirana je samo na jednu disciplinu kojoj je posvećena. Discipline grafičkog dizajna podijeljene su u četiri skupine:

- o **Oglašavanje** način komunikacije koji potiče publiku da poduzmu određenu akciju, npr. kupe proizvod brenda koji ih je najviše privukao. Oglašavanje diže svijest o određenima problemima koje pojedinci imaju i na taj način privlači kupce.
- o **Dizajn identiteta** uključuje osmišljavanje vizualne forme čija je uloga predstaviti posebnost osobnost nekog identiteta. Dizajn bi trebao biti refleksija vrijednosti koje identitet zagovara i trebao bi pričati neku jedinstvenu priču. U dizajn identiteta spadaju logotip, vizitka, web stranica, ambalaža, memorandum itd…
- o **Korporativni komunikacijski dizajn** uključuje vizualne komunikacijske formate koji se koriste za internu komunikaciju sa zaposlenicima i eksternu komunikaciju s drugim korporacijama i poslovnim partnerima. Ova vrsta dizajna uključuje godišnja izvješća, brošure, marketinške proračune, korporativne publikacije.
- o **Urednički dizajn**  uključuje dizajn koji se koristi za ispisivanje na printerima ili prikaz na zaslonima, također se naziva i publikacija. Dizajner kreira sadržaj koji je blizak publici i koji poboljšava iskustvo čitanja. Ovakva vrsta dizajna uključuje knjige, časopise, novine, letke… [18]

### <span id="page-21-0"></span>**2.3.1. Elementi grafičkog dizajna**

### **Linija**

Linije su najjednostavniji potezi koji povezuju dvije točke i time su najjednostavniji element grafičkog dizajna. Pomoću linija moguće je kreirati razne oblike, ali također mogu postojati i same u ulozi odvajanja elemenata. Ako se ponavljaju iste ili različite linije više puta može se kreirati razne uzorke. Iako su najjednostavniji elementi, imaju veliku ulogu u prenašanju umjetničkih izražaja. Linije mogu biti valovite, ravne, tanke, debele, zakrivljene, geometrijske, prostoručne ili čak sugerirane. Sugerirane linije stvaraju nevidljivu vezu između elemenata. U logotipu na slici 2.4 može se na primjeru riječi "Interaction Design Foundation" koja je zakrivljena oko stabla primijetiti da stvara polukružnu sugeriranu liniju.

<span id="page-21-1"></span>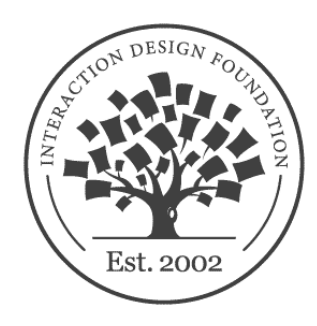

*Slika 2.4 Logotip Interaction Design Foundation Izvor - [interaction-design.org](https://www.interaction-design.org/literature/article/the-building-blocks-of-visual-design)*

### **Oblik**

Oblici su samostalni i najčešće su kreirani pomoću linija. Oblik može biti kreiran i korištenjem boja ili tekstura. Ima dvije dimenzije koje ga određuju: širinu i visinu. Skloni smo identificirati objekte po njihovom obliku, a raspoznavanje boje, teksture i drugih detalja dolazi tek nakon oblika. Iz tog razloga oblici su ključni elementi koje dizajneri koriste za efikasnu komunikaciju.

#### **Negativni prostor**

Negativni prostor predstavlja prazno područje oko oblika. Odnos između oblika i prostora oko njega naziva se figura. Dizajneri moraju biti svjesni da kreiranjem svih oblika stvaraju i negativni prostor koji ima jednaku važnost kao i sam oblik. U dizajnu se negativni prostor može koristiti da bi se kreirali zanimljivi vizualni efekti. Jedan od najpoznatijih logotipa koji koristi negativni prostor jest World Wide Fund for Nature (WWF*)* koji kombiniranjem negativnog prostora i oblika projicira pandu.

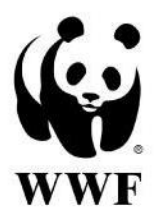

*Slika 2.5 Logotip WWF Izvor - [interaction-design.org](https://www.interaction-design.org/literature/article/the-building-blocks-of-visual-design)*

### <span id="page-22-0"></span>**Prostor**

Prostor se implicira na dizajne koji su trodimenzionalni i imaju duljinu, širinu i dubinu. Dizajneri izbjegavaju koristiti volumen jer se njihovi dizajni na kraju ionako gledaju na dvodimenzionalnom ekranu ili se printaju.

### **Vrijednost**

Vrijednost definira svijetle i tamne odnose na dizajnu. Dizajn koji ima velik kontrast između vrijednosti je jasniji, a dizajn čije su vrijednosti slične daje dojam diskrecije. Na primjeru riječi "KONTRAST" može se vidjeti odnos između velikog i malog kontrasta i dojma koji nam daje.

# **KONTRAST KONTRAST**

### **Boja**

Teorija boja je grana u dizajnu koja se veže uz miješanje i korištenje različitih boja . Psihologija boja sugerira nam kako odabrati primjerenu boju da bismo izazvali određenu emociju i raspoloženje. Boja također može doprinositi kontrastu, harmoniji i uspostavljati ravnotežu cijelog dizajna.

### **Tekstura**

Tekstura opisuje kako izgleda površina nekog objekta. Da bi se dobila tekstura može se ponavljati isti uzorak linija ili koristiti slike stvarne teksture (npr. tekstura drva). Postoje dvije vrste teksture – taktilna i sugerirana. Taktilnu teksturu možemo zapravo osjetiti, npr. na plakatu. Dizajneri ipak izbjegavaju tu vrstu tekstura pa koriste sugeriranu teksturu koju se samo može vidjeti, budući da ekrani nemaju mogućnost projiciranja fizičke teksture. iOS 1-6 koristi teksturu stakla da bi gumb izgledao kao stvaran i trodimenzionalan. [19]

<span id="page-23-0"></span>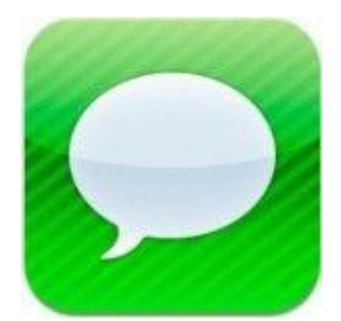

*Slika 2.6 iOS 1 - 6 aplikacija Izvor - [interaction-design.org](https://www.interaction-design.org/literature/article/the-building-blocks-of-visual-design)*

### <span id="page-24-0"></span>**2.3.2. Principi grafičkog dizajna**

### **Cjelina**

Cjelina se odnosi na stvaranje ujednačenosti između svih elemenata u dizajnu. Kada se kreira web stranica može se koristiti mreža pomoću koje će svi elementi biti uredno organizirani. Cilj je da stranica izgleda kao kompozicija i da elementi nadopunjuju jedan drugog. Ipak, kod korištenja mreže treba pripaziti da dizajn ne bude dosadan i poželjno je unijeti malo raznolikosti.

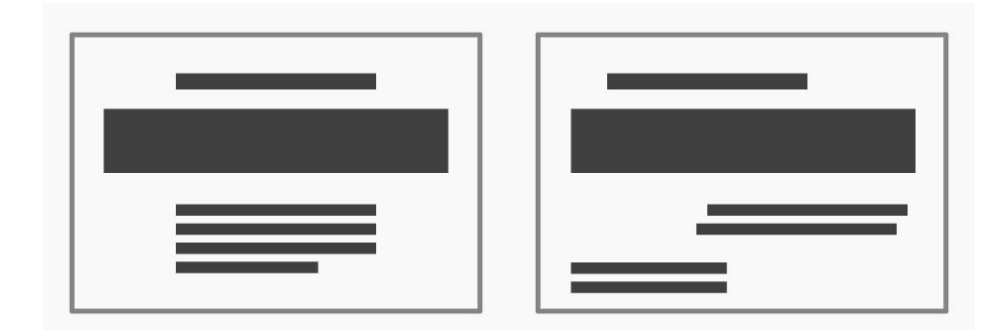

*Slika 2.7 Cjelina i manjak cjeline Izvor - [interaction-design.org](https://www.interaction-design.org/literature/article/the-building-blocks-of-visual-design)*

### <span id="page-24-1"></span>**Hijerarhija**

Pomoću hijerarhije odvajaju se bitni od nebitnih elemenata. Korištenjem boje i veličine može se određene elemente istaknuti i dati im važnost ili ih smjestiti u drugi plan. Bitno je i dobro rasporediti elemente na stranici. Bitniji elementi najčešće se nalaze u gornjoj polovici web stranice ili aplikacije. Na taj način daju dojam da imaju višu hijerarhiju od elemenata koji se nalaze ispod.

### **Ravnoteža**

Ravnoteža je element koji definira kako pravilno rasporediti elemente dizajna. Ukoliko su elementi u ravnoteži dizajn će izgledati stabilno i prirodno. Neuravnoteženi elementi bude u gledatelju osjećaj neugode.

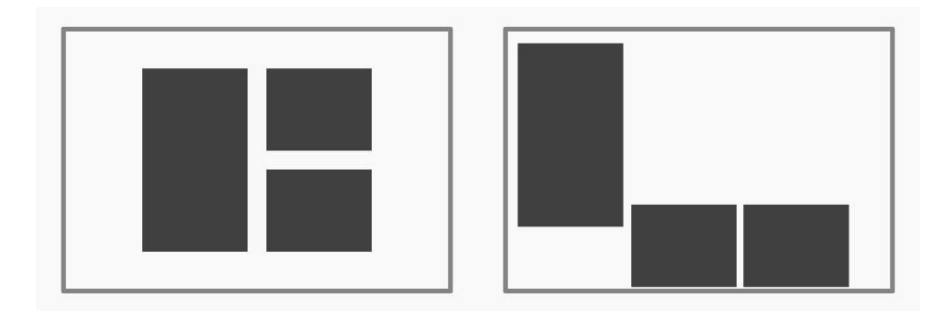

*Slika 2.8 Uravnoteženi elementi i neuravnoteženi elementi Izvor - [interaction-design.org](https://www.interaction-design.org/literature/article/the-building-blocks-of-visual-design)*

### <span id="page-25-0"></span>**Kontrast**

Kontrast se koristi da bi se pomoću boje, veličine ili nekim drugim čimbenikom istaknuo neki element. Crvena boja poznata je kao boja koja ističe i daje upozorenje. Zelena boja veže se uz pozitivne radnje.

#### **Proporcije**

Korištenjem različitih proporcija daje se nekim elementima naglasak ili ih se zanemaruje. Ukoliko je neki element veći od svih ostalih, percipira se kao bitan. Veći elementi se uvijek primjećuju prvi. Proporcijama se može pokazati kako se elementi odnose jedni prema drugima.

#### **Dominacija**

Dominacija navodi gledatelja da fokus preusmjeri na jedan element. Dominaciju je moguće ostvariti korištenjem boja, kontrasta, položaja itd. Potrebno je pripaziti da se prilikom korištenja dominacije ne pretjera i dovede dizajn do disbalansa. [19]

### <span id="page-26-0"></span>**2.4. Smjer pogleda**

Ispitivanje utjecaja pogleda najčešće se veže uz društvene odnose. Smjer pogleda može imati različite funkcije, od pružanja neverbalnih informacija do prenošenja vlastitih stavova. Smjer pogleda možemo podijeliti na dvije vrste – izravan pogled u gledatelja (engl. *Direct Gaze*) i neizravan pogled (engl. *Averted Gaze*).

U kontekstu socijalne psihologije, preferira se izravan pogled u osobu kod društvenih interakcija. Dokazano je da izravan pogled budi pozitivne osobine kao što su povjerenje, kompetenciju, otvorenost itd. i poboljšava društvene interakcije.

Pogled koji je skrenut i ne gleda direktno u drugu osobu povezuje se s negativnim čimbenicima koji se pojavljuju kod društvene interakcije. Često je neizravan pogled znak nepoštovanja, nepovjerenja, nelagodnosti i nije ga preporučeno koristiti. Dokazano je da čak novorođenčad ima sposobnost spoznaje razlike između izravnog i neizravnog pogleda što nam sugerira da je ova karakteristika urođena.

Ako se govori o smjeru pogleda u kontekstu oglašavanja proizvoda, situacija je različita. U ovom kontekstu pogled je definiran kao sredstvo koje preusmjerava "tuđe" oči. Smjer pogleda označava pravac u kojem je usmjerena pažnja drugoga. [20]

<span id="page-26-1"></span>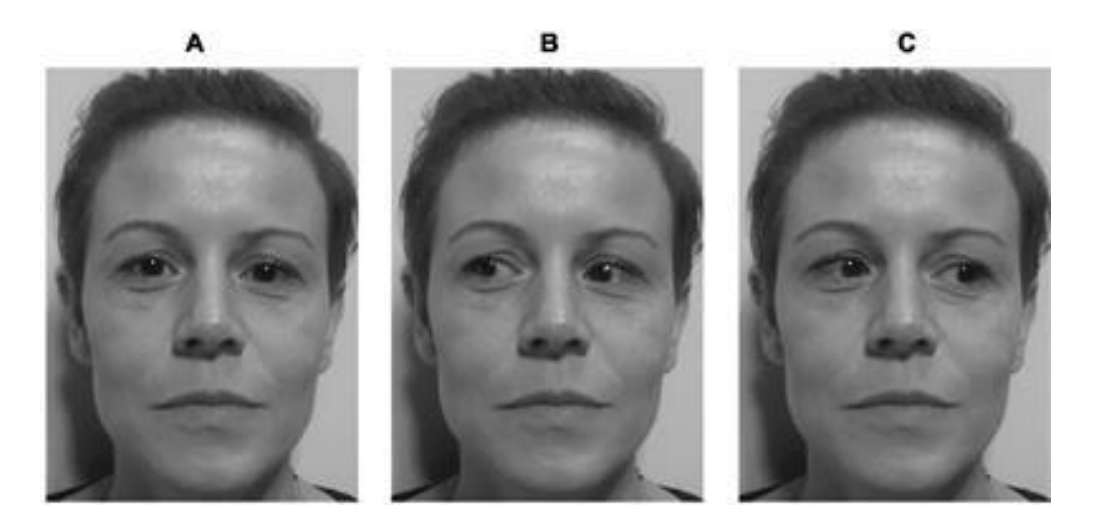

*Slika 2.9 Smjer pogleda Izvor* - [frontiersin.org](https://www.frontiersin.org/articles/10.3389/fpsyg.2019.01000/full)

### <span id="page-27-0"></span>**2.4.1. Utjecaj smjera pogleda na korisnika**

Svakim danom izloženi smo stotinama digitalnih i tiskanih oglasa i reklama na kojima su prikazani modeli. Modeli na slikama uvijek gledaju direktno u gledatelja, ili gledaju u stranu i izbjegavaju pogled.

Rezultati istraživanja u radu "*Effects of Model Eye Gaze Direction on Consumer Visual Processing"* koje su proveli Qiuzhen Wang i Michel Wedel pokazuju da izravan i neizravan pogled daju različite rezultate kod oglašavanja. Pokazano je da direktan pogled privlači gledateljevu pažnju i navodi ga da fiksira pogled u samo lice modela na slici. S druge strane, indirektan pogled u stranu preusmjerio je pogled gledatelja i skrenuo pažnju sa samog lica.

Istraživači su otkrili da ukoliko su oči i glava modela na slici usmjereni na određeni dio teksta ili proizvoda, gledatelji će duže gledati u tu točku. Nekoliko istraživanja pokazalo je indirektan pogled povoljnije utječe na oglase. Pozornost gledatelja se povećava, a čak se poboljšava i pamćenje oglašenih informacija. [21, 22]

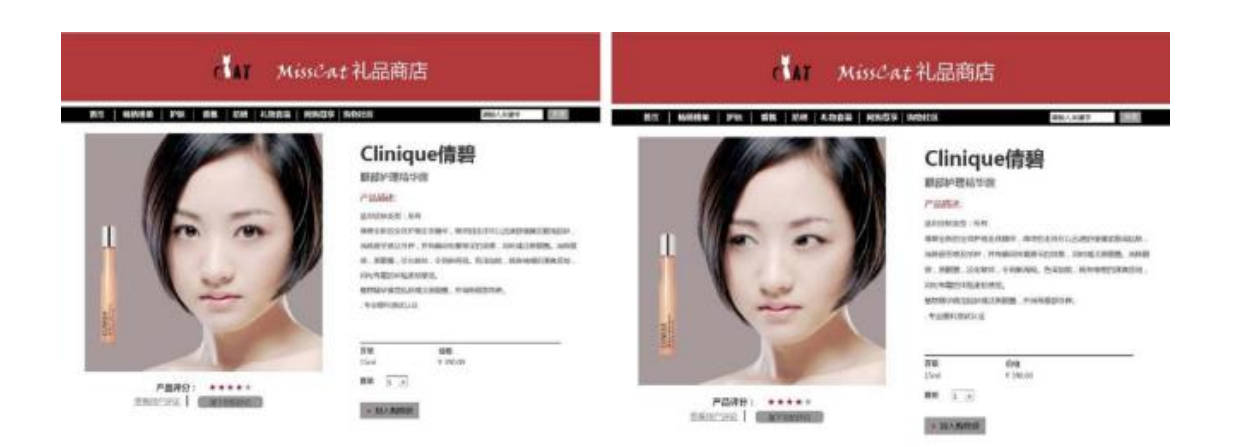

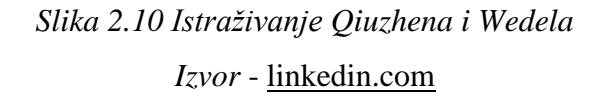

<span id="page-27-1"></span>Utjecaj smjera pogleda na korisnika je još podosta neistraženo područje u kontekstu oglašavanja. Ono što se može zaključiti na temelju provedenih istraživanja jest da pravilno pozicioniranje modela na slici može imati pozitivan učinak na učinkovitost oglasa, internet trgovina, plakata itd. Ukoliko se želi da gledatelji svoju pozornost usmjere na model, pogled modela trebao bi biti direktno usmjeren u korisnika. Ako se ipak želi izdvojiti neki dio, pogled modela trebalo bi usmjeriti na tu točku. Na taj način će i korisnici više pažnje pridodati željenom području.

### <span id="page-28-0"></span>**2.5. Praćenje kretanja oka**

Uređaj za praćenje kretanja oka (engl. *Eye tracker*) mjeri položaj i pokret oka (zjenice). To je proces koji se koristi da bi se odredile točke na koje je pogled osobe usmjeren, takozvane točke interesa. [23]

Kamera prati refleksiju izvora svjetlosti i kako se ona odražava u zjenicama oka. Eye tracker se također može koristiti i za mjerenje frekvencije treptanja te može izmjeriti promjene u veličini zjenice što može biti bitna informacija za daljnje istraživanje. Praćenje zjenice oka može biti korisno za različite sektore, a samo neki primjeri gdje se uređaj koristi su:

- o **Upotrebljivost web stranice** grafički dizajneri mogu prikupiti vrlo korisne informacije o svom dizajnu stranice. Na temelju rezultata koje dobiju, mogu zaključiti koje elemente na stranici treba mijenjati i tako poboljšati upotrebljivost i korisnost.
- o **Oglašavanje i marketing** uređaj za praćenje oka locira točke koje se najviše i najduže gledaju, pa tako zaposleni u marketingu i oglašavanju mogu provjeriti gledaju li klijenti ključne elemente oglasa, plakata, proizvoda.
- o **Digitalna i operativna obuka –** Eye tracker se koristi u mnogim simulatorima kako bi se pratilo oko ljudi koji prolaze neku vrstu obuke, npr. vozači aviona, vojnici, kirurzi.
- o **Ljudsko ponašanje**  različita istraživanja koja se bave ljudskim ponašanjem koriste uređaj za praćenje oka na temelju kojeg mogu pogled oka povezivati s različitim vrstama ponašanja. Uređaj pomaže u identifikaciji ljudskih emocija.
- o **Razvojna psihologija** dojenčad ne može komunicirati glasom, pa se tako uređaj koristi kako bi se analiziralo kako percipiraju svijet oko sebe te kako određeni podražaji utječu na njihov rast i razvoj.
- o **Neuroznanost i dijagnostika** Eye tracking može biti jako koristan kod određivanja neuroloških stanja poput ozljede mozga, autizma itd. [24]

### <span id="page-29-0"></span>**2.6. Toplinske mape**

Toplinske mape (engl. *Heatmaps*) su dvodimenzionalni grafički prikazi podataka gdje su podaci prikazani kao boje. Da bi se moglo razumjeti način na koji toplinske mape funkcioniraju, potreban je minimalni napor.

Uz pomoć intuicije i iskustva, povezuju se boje s toplinom. Tako znamo da je zelena toplija od plave, žuta boja toplija od zelene, narančasta je toplija od žute, a crvena boja prikazuje nam maksimalnu toplinu. Upravo je to način na koji funkcioniraju toplinske mape, pokazujući da je crvena boja najtoplija te se intuitivno može zaključiti da se na crvenom djelu najviše zadržava pogled ispitanika, a na zelenom najmanje. Podaci koji se pokazuju toplinskim mapama nalaze se točno na elementima na koje se odnose pa je za to potreban minimalni mentalni napor.

Toplinske mape koriste se u raznim istraživanjima i radovima jer pomažu da se brže uoči "šira slika". Sadrže velik broj podataka koje bi bilo puno teže dokučiti da su prikazani brojčano.

Postoji nekoliko značajnih pogrešaka kod korištenja toplinskih mapa. Prva greška je uvjerenje da su toplinske mape prigodne za bilokakvo istraživanje korisničkog iskustva. Često izvođači žele provesti test toplinskim mapama samo da bi njihovo istraživanje dobilo na "važnosti", a nemaju nikakav određen cilj testiranja.

Ne može se zaključiti da neki element nije privukao dovoljno pažnje jer ne odgovara sadržaju ako ne postoji nekoliko primjera na kojima je on mijenjao veličinu i poziciju. Da bi se mogli donositi zaključci i da bi test toplinskim mapama bio od koristi, potrebno je uspoređivati više primjera i koristiti odgovarajuću statistiku. Toplinske mape jesu atraktivne i na vrlo lak i dobar način prikazuju rezultate, ali ipak treba biti oprezan u njihovom korištenju da ne bi došlo do pogrešaka kod interpretacije rezultata. [25]

## <span id="page-30-0"></span>**3. Praktični dio**

Cilj istraživanja je ispitati utječe li pogled, tj. smjer gledanja osobe na slici na doživljaj korisnika. Izrađene su tri verzije internet trgovine na kojem se prodaje nakit. Ispituje se hoće li 3 različita pogleda (desno, lijevo, ravno) osobe na slici utjecati na vrijeme koje je potrebno da ispitanik počne čitati tekst. U ispitivanju su sudjelovali studenti Sveučilišta Sjever u starosti od 19 do 25 godina.

### <span id="page-30-1"></span>**3.1. Izrada predloška internet trgovine**

Za svrhu istraživanja izrađene su tri verzije internet trgovine na kojem se prodaje nakit. Slike koje su korištene za provedbu istraživanja su vlastite, kao i sav tekst i logo koji se koriste na stranici. Na prvoj verziji osoba na slici nosi naušnice i gleda udesno. Druga verzija prikazuje istu osobu koja nosi ogrlicu i gleda ravno. Na trećoj verziji osoba gleda ulijevo i nosi sunčane naočale. Najbitniji parametar koji se mijenja i ispituje jest pogled osobe na slici. Također, da bi web shop izgledao što realističnije i da korisnik cijelo vrijeme bude zainteresiran mijenja se i naslov (ime nakita), tekst (opis) nakita i cijena.

Na slici 3.1 je prikazana prva verzija internet trgovine. Osoba na slici gleda udesno – u tekst i nosi naušnice.

<span id="page-30-2"></span>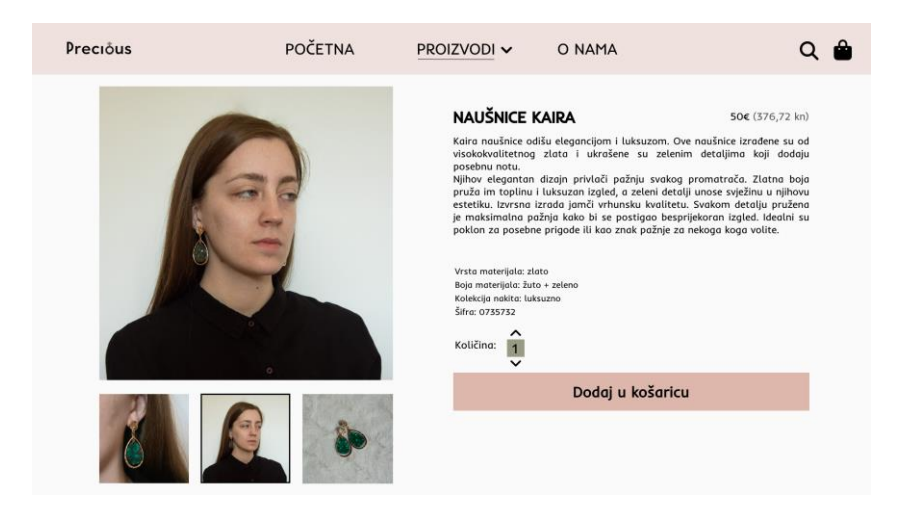

*Slika 3.1 Verzija 1 - pogled udesno*

Na slici 3.2 je prikazana druga verzija internet trgovine. Na ovoj verziji osoba na slici gleda ulijevo te nosi sunčane naočale.

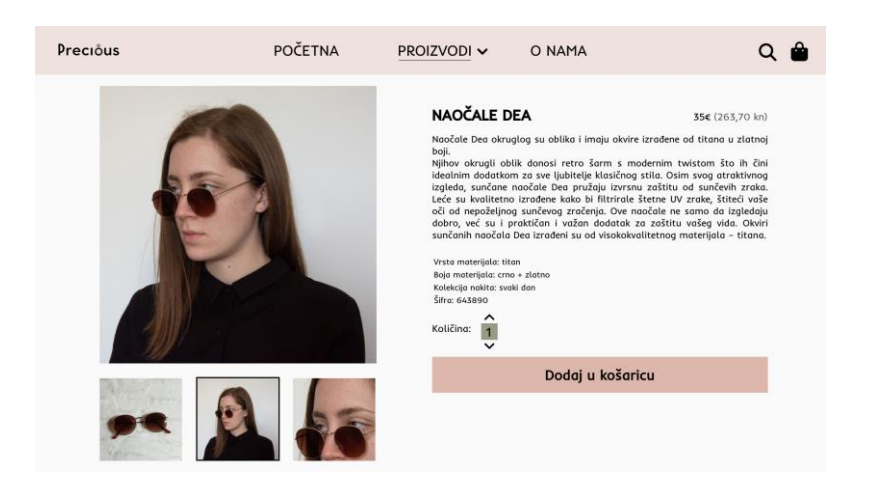

*Slika 3.2 Verzija 2 - pogled ulijevo*

<span id="page-31-0"></span>Slika prikazuje treću verziju internet trgovine. Osoba na slici gleda ravno i nosi ogrlicu. Kao što je i spomenuto, najvažniji parametar koji se vidno mijenja jest usmjerenje pogleda osobe na slici. Mijenjaju se i tekst, naslov te cijena proizvoda radi vjerodostojnosti. Osnovni elementi internet trgovine ostaju isti za svaku verziju.

<span id="page-31-1"></span>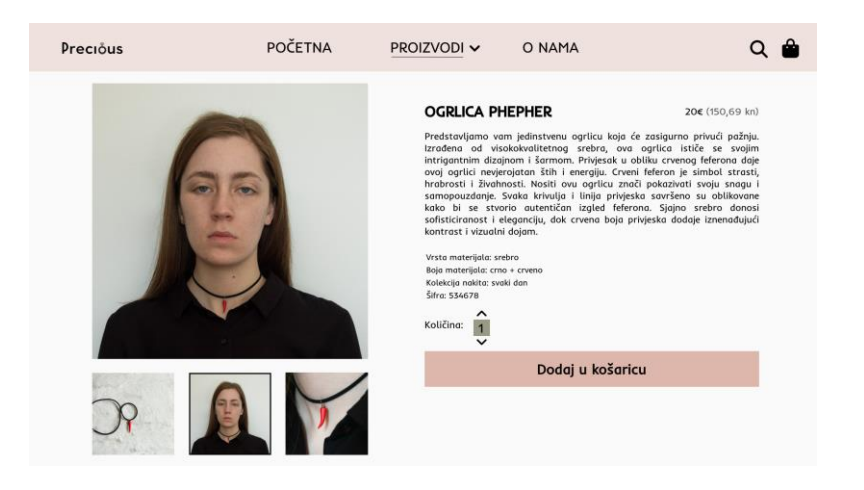

*Slika 3.3 Verzija 3 - pogled ravno*

### <span id="page-32-0"></span>**3.2. Provođenje istraživanja**

Ispitanicima su prikazane sve tri verzije jedna za drugom. Svi ispitanici gledali su isti model čiji je pogled bio usmjeren na tri različite strane. Model je na svakoj slici nosio različiti nakit kako bi zaintrigirao ispitanika. Svaku verziju ispitanik je gledao 10 sekundi.

### <span id="page-32-1"></span>**3.3. Analiza rezultata**

Analiza rezultata istraživanja provodila se uz pomoć toplinskih mapa. Analizu se razdijelilo na dva dijela. Prva analiza koja je provedena obuhvatila je i muške i ženske osobe. Druga analiza koja je provedena temelji se na razlici između žena i muškaraca. Rezultati koji su prezentirani u istraživanju obuhvaćaju prvu, drugu, treću, petu, sedmu i desetu sekundu. Također, prezentiran je i cjelokupni rezultat.

## <span id="page-33-0"></span>**3.4. Razdioba po pogledima**

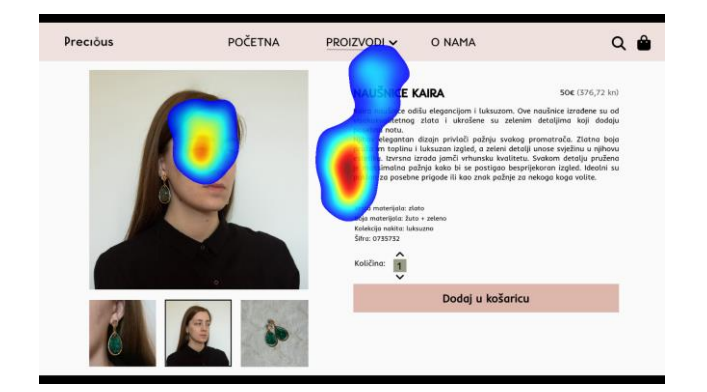

### *Slika 3.4 Toplinska mapa za verziju 1 u 1. sekundi*

<span id="page-33-1"></span>Na slici 3.4 vidljivo je da su ispitanici u prvoj sekundi gledali lice osobe i tekst. Gledajući i verziju 2 i 3 može se uočiti da su na ovoj slici najviše gledali tekst, a najmanje lice, te su naslov gledali u većoj mjeri nego na druge dvije slike. Pogled osobe prema tekstu utjecao je na ispitanike.

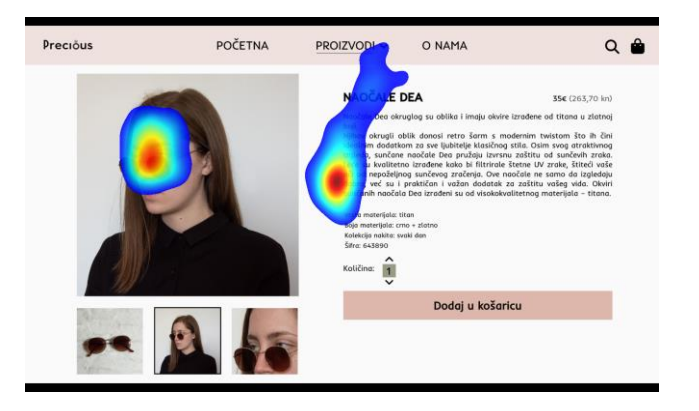

*Slika 3.5 Toplinska mapa za verziju 2 u 1. sekundi*

<span id="page-33-2"></span>Uspoređujući sliku 3.5 – verziju 2 s ostalim verzijama, ovdje se najviše gledalo lice, ali gledao se i tekst.

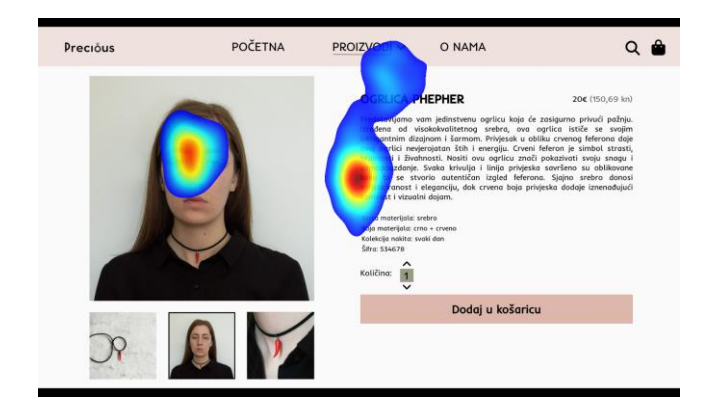

<span id="page-33-3"></span>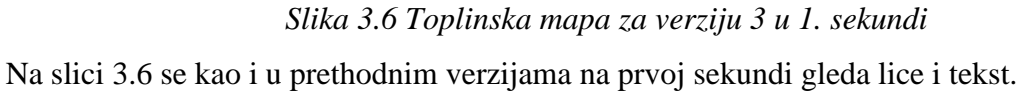

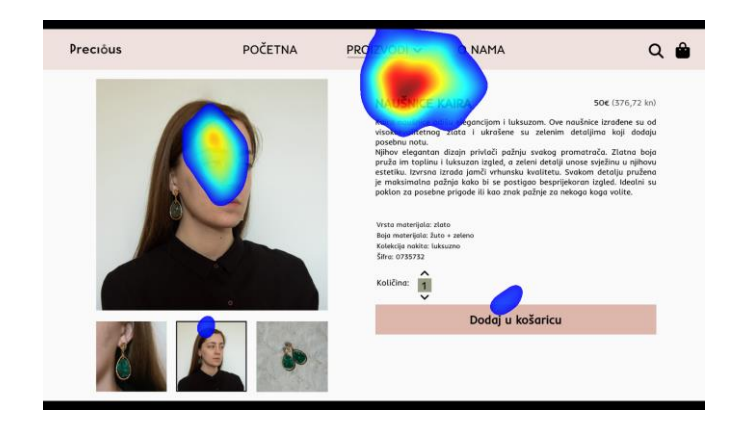

*Slika 3.7 Toplinska mapa za verziju 1 u 2. sekundi*

<span id="page-34-0"></span>Na slici 3.7 je izrazito izraženo da ispitanici gledaju u smjeru pogleda osobe na slici – prema naslovu. U manjoj mjeri gledaju i lice, a ostale elemente internet trgovine zanemaruju.

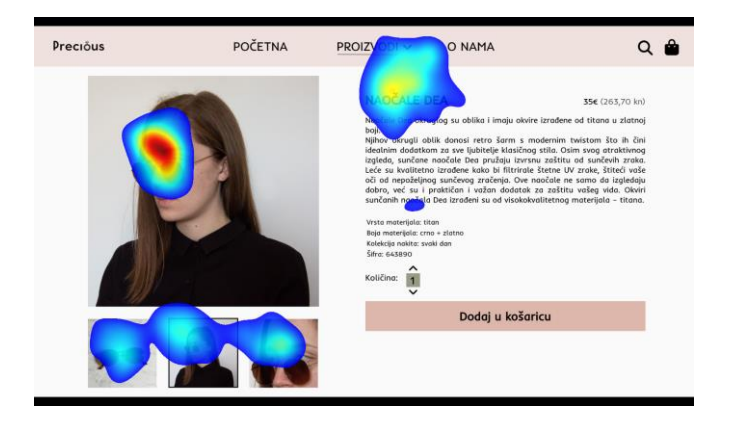

*Slika 3.8 Toplinska mapa za verziju 2 u 2. sekundi*

<span id="page-34-1"></span>Slika 3.8 pokazuje da ispitanici najviše gledaju lice osobe, naslov, a primjećuju i popratne slike.

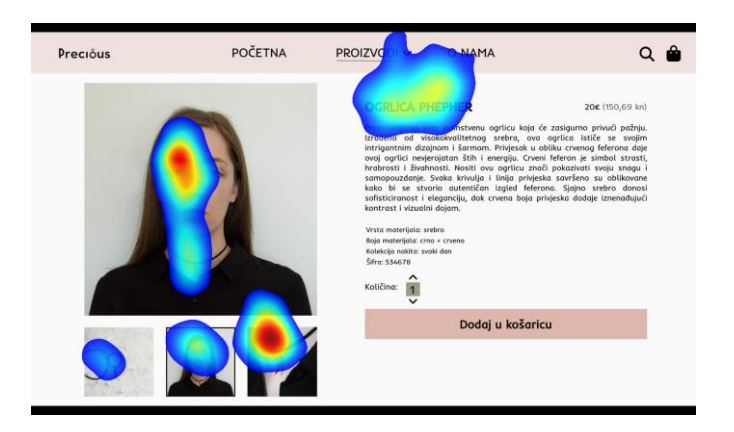

*Slika 3.9 - Toplinska mapa za verziju 3 u 2. sekundi*

<span id="page-34-2"></span>Na slici 3.9 vidljivo je da su ispitanici bili vrlo zainteresirani za sam artikl – ogrlicu koju najviše gledaju.

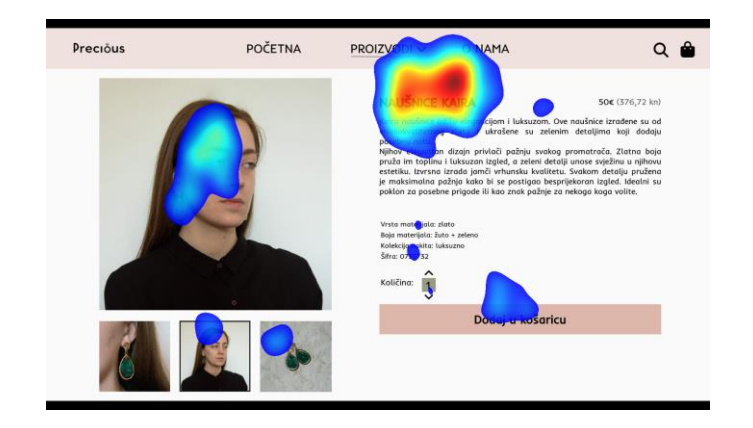

*Slika 3.10 Toplinska mapa za verziju 1 u 3. sekundi*

<span id="page-35-0"></span>U trećoj sekundi na slici 3.10 vidljivo je da su ispitanici zapazili i druge elemente internet trgovine.

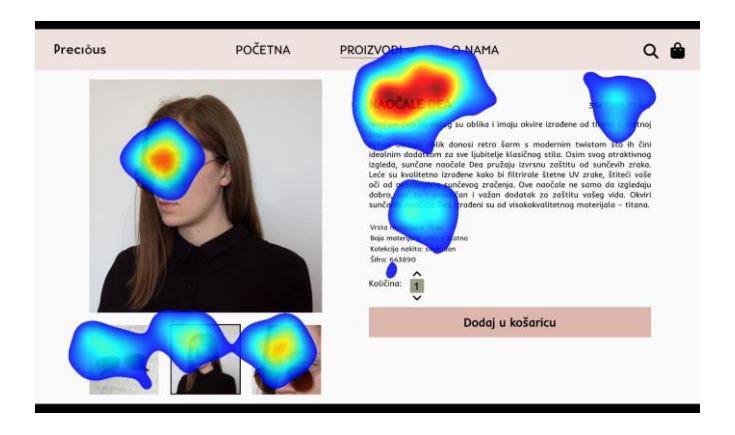

*Slika 3.11 Toplinska mapa za verziju 2 u 3. sekundi* Na slici 3.11 u trećoj sekundi ispitanici više gledaju tekst, a zapazili su i cijenu proizvoda.

<span id="page-35-1"></span>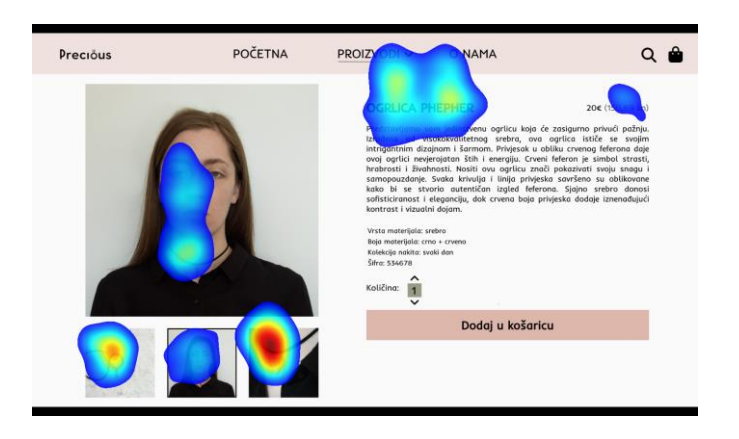

*Slika 3.12 Toplinska mapa za verziju 3 u 3. sekundi*

<span id="page-35-2"></span>Ispitanici na slici 3.12 također zapažaju cijenu, ali i dalje im pažnju najviše odvlači ogrlica koju najviše gledaju.

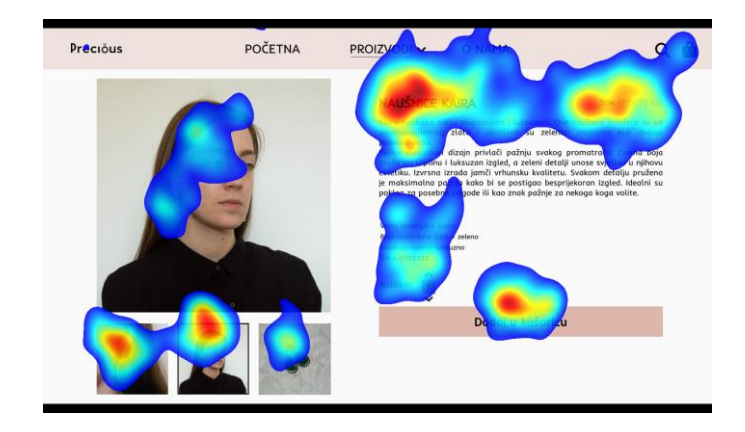

*Slika 3.13 Toplinska mapa za verziju 1 u 5. sekundi*

<span id="page-36-0"></span>Na slici 3.13 ispitanici su počeli zapažati i sporedne slike koje ih do sada nisu privlačile. Također, gledaju se i ostali elementi. Naslov privlači najveću pažnju, a primijetili su i cijenu proizvoda.

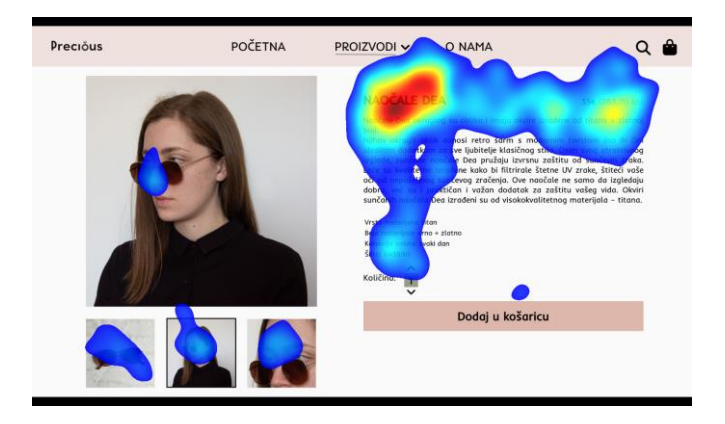

*Slika 3.14 Toplinska mapa za verziju 2 u 5. sekundi* Slika 3.14 pokazuje da ispitanici skreću pažnju s slika i počinju čitati tekst.

<span id="page-36-1"></span>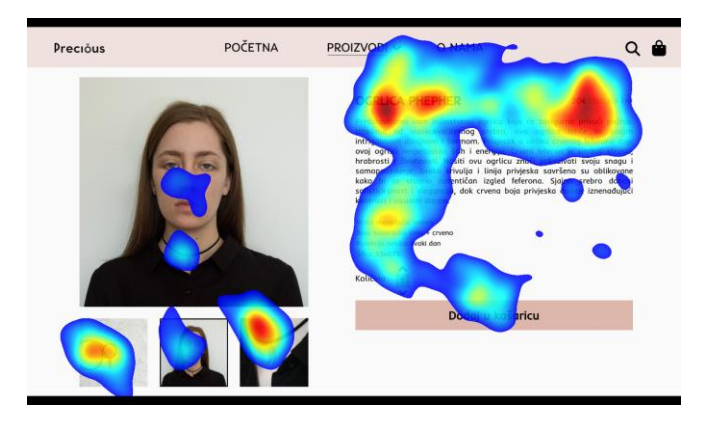

*Slika 3.15 Toplinska mapa za verziju 3 u 5. sekundi*

<span id="page-36-2"></span>Na slici 3.15 vidljivo je da se tekst počinje čitati, a pažnja se najviše usmjerila na cijenu proizvoda.

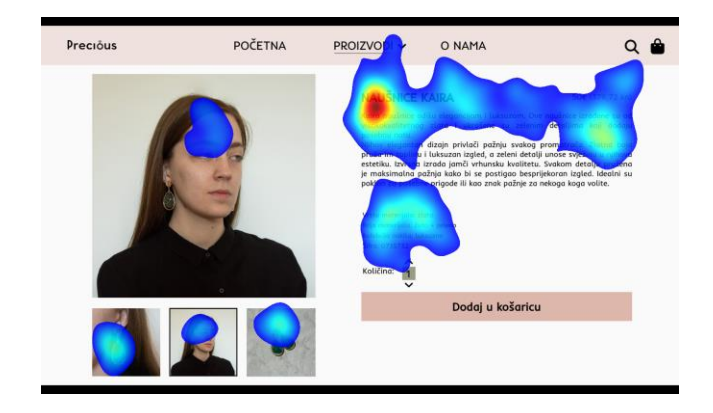

*Slika 3.16 Toplinska mapa za verziju 1 u 7. sekundi*

<span id="page-37-0"></span>U 7. sekundi na slici 3.16 vidljivo je da su ispitanici fiksirali pogled najviše na točku u koju gleda osoba na slici.

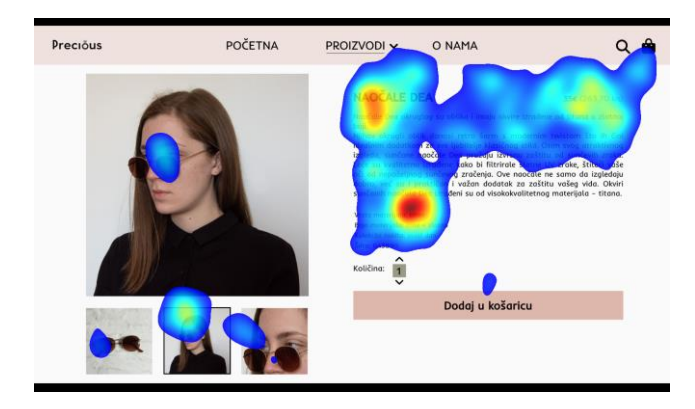

*Slika 3.17 Toplinska mapa za verziju 2 u 7. sekundi* Na slici 3.17 može se primijetiti da je pažnja ispitanika na čitanju samog teksta.

<span id="page-37-1"></span>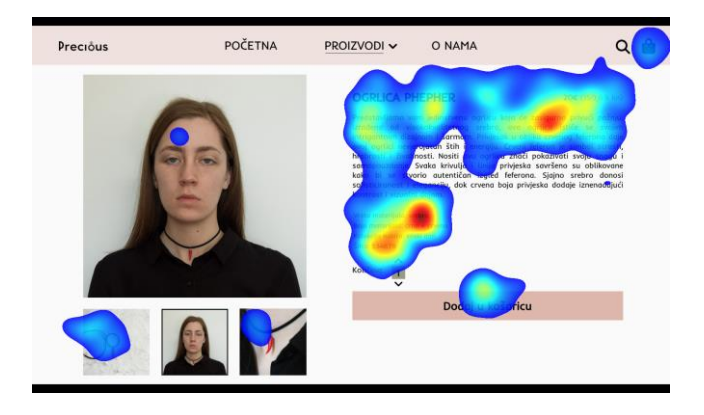

*Slika 3.18 Toplinska mapa za verziju 3 u 7. sekundi*

<span id="page-37-2"></span>Slika 3.18 pokazuje da se najmanje od svih triju verzija gleda lice. Fokus je na čitanju teksta.

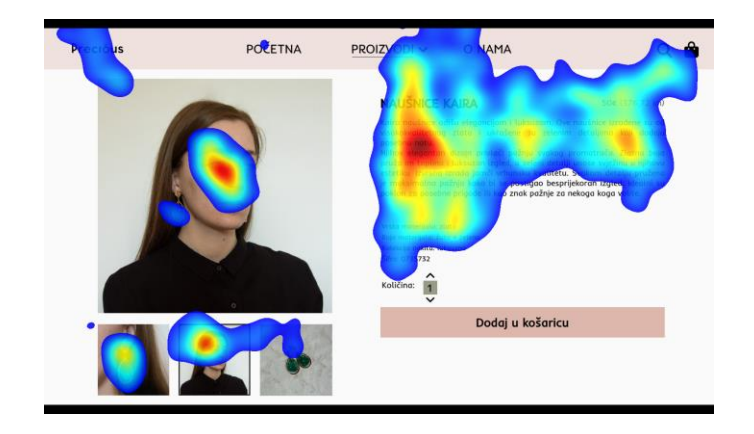

*Slika 3.19 Toplinska mapa za verziju 1 u 10. sekundi*

<span id="page-38-0"></span>Na slici 3.19 u 10. sekundi jasno se vidi da se najviše gleda upravo dio teksta na koji osoba s slike skreće pogled. Ispitanici gledaju u sam pogled osobe s slike te i sami svoj pogled usmjeravaju u smjeru njezinog.

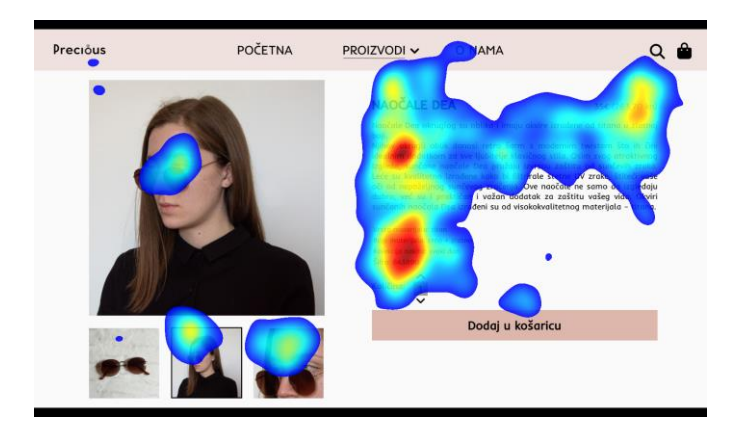

*Slika 3.20 Toplinska mapa za verziju 2 u 10. sekundi* Slika 3.20 prikazuje da ispitanici u 10. sekundi najviše čitaju cijeli tekst.

<span id="page-38-1"></span>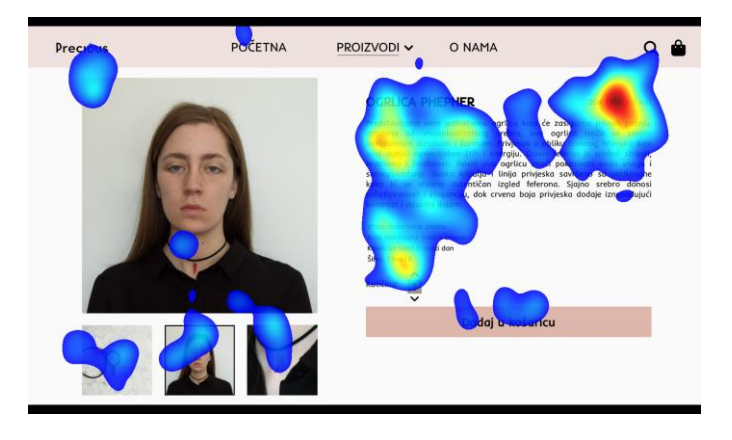

*Slika 3.21 Toplinska mapa za verziju 3 u 10. sekundi*

<span id="page-38-2"></span>Na slici 3.21 se najmanje čita tekst ako usporedimo prethodne dvije verzije. Najveća pažnja je na cijeni.

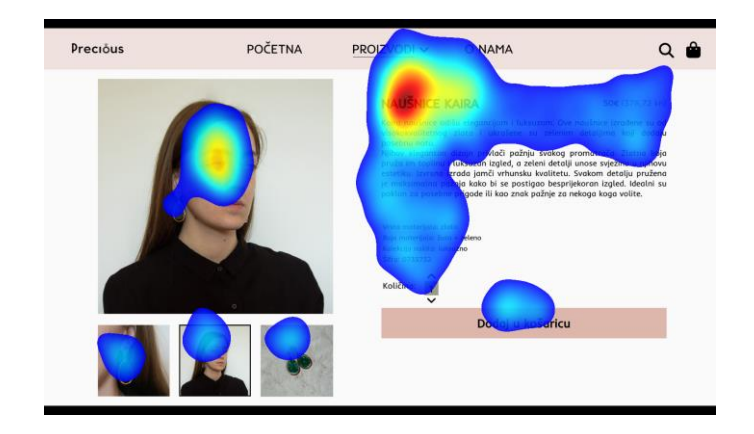

*Slika 3.22 Toplinska mapa za verziju 1 - sveukupni rezultati*

<span id="page-39-0"></span>Sveukupni rezultati na slici 3.22 pokazali su da ispitanici najviše gledaju u smjeru pogleda osobe s slike, a sve ostale elemente, i ostali dio teksta skoro pa zanemaruju. Pogled im je fiksiran u točku u koju gleda osoba.

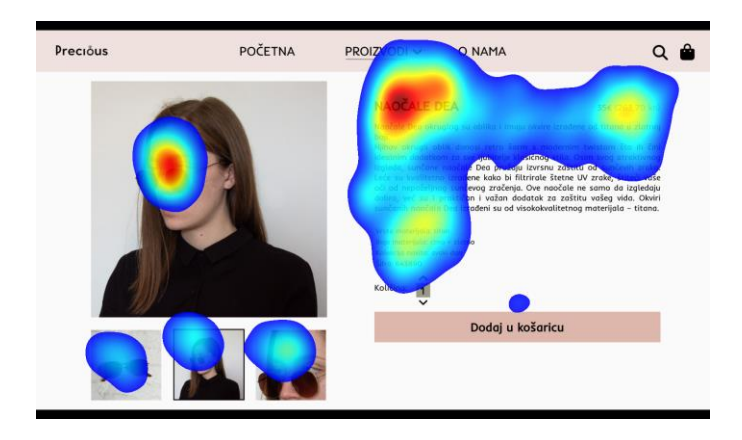

*Slika 3.23 Toplinska mapa za verziju 2 - sveukupni rezultati* Na slici 3.23 sveukupni rezultati pokazali su da se gleda cijeli tekst s naglaskom na naslov.

<span id="page-39-1"></span>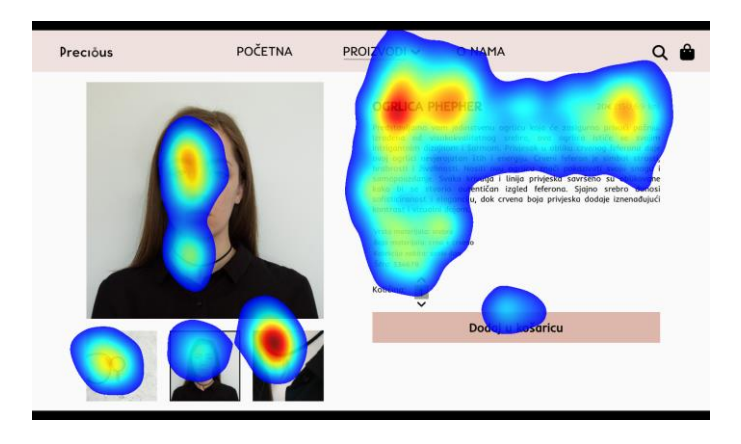

*Slika 3.24 Toplinska mapa za verziju 3 - sveukupni rezultati*

<span id="page-39-2"></span>Slika 3.24 pokazuje da se gleda cijeli tekst. U ovoj verziji najviše se gledaju i sporedne slike zbog zainteresiranosti za sami proizvod – ogrlicu.

# <span id="page-40-0"></span>**3.5. Razdioba na muške i ženske ispitanike**

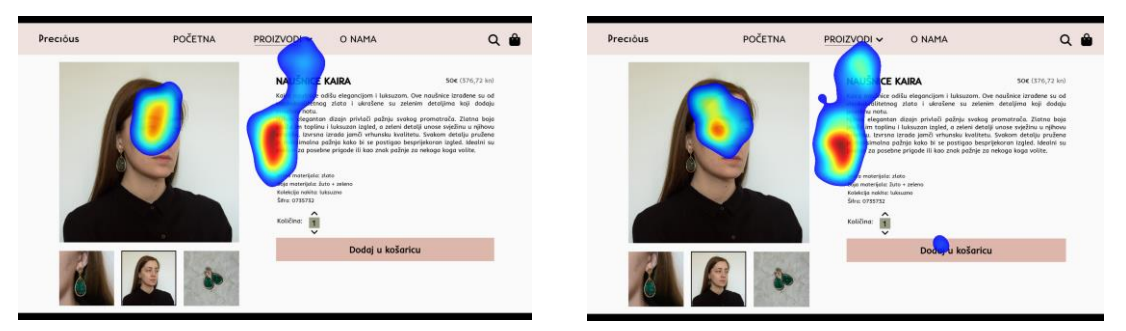

*Slika 3.25 Toplinska mapa za verziju 1 u 1. sekundi - muškarci*

*Slika 3.26 Toplinska mapa za verziju 1 u 1. sekundi - žene*

O NAMA

 $Q \bullet$ 

 Uspoređujući muškarce i žene za prvu verziju možemo primijetiti da žene u manjoj mjeri gledaju lice osobe na slici, a prije počinju zamjećivati i druge elemente na internet trgovini ("Dodaj u košaricu").

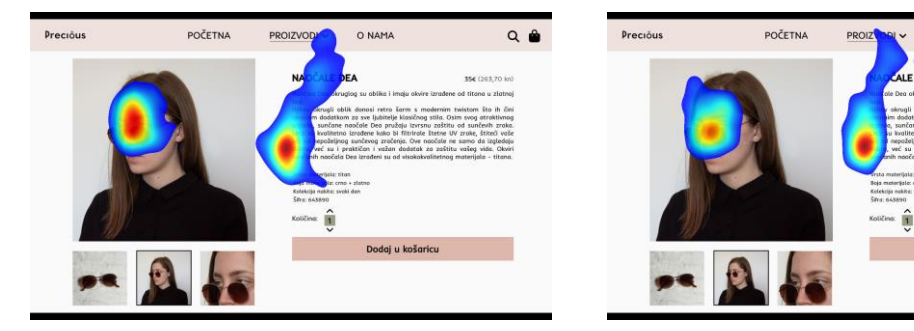

*Slika 3.27 Toplinska mapa za verziju 2 u 1. sekundi - muškarci*

*Slika 3.28 Toplinska mapa za verziju 2 u 1. sekundi - žene*

 Za verziju 2 na slikama 3.27 i 3.28 dešava se vrlo slična situacija kao i za verziju 1. Muškarci i ovdje više gledaju lice same osobe.

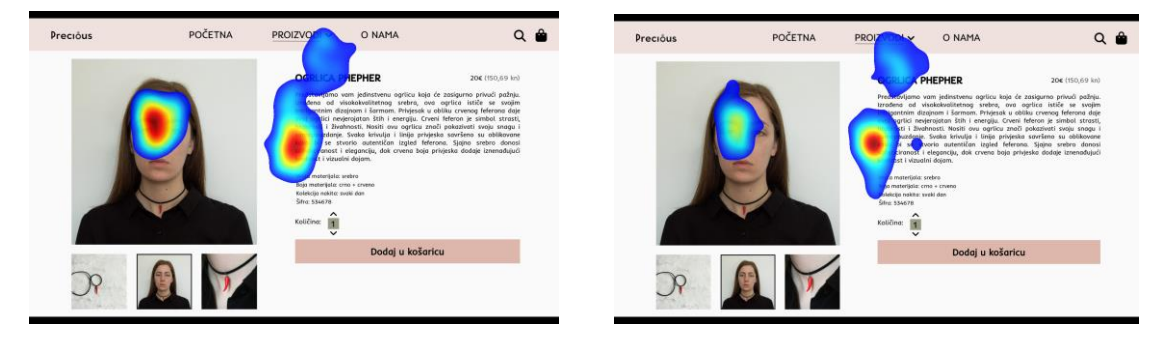

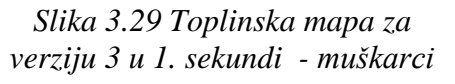

*Slika 3.30 Toplinska mapa za verziju 3 u 1. sekundi - žene*

Ako usporedimo verziju 3 s prethodnim verzijama, ovdje muškarci najviše gledaju lice, a žene najmanje.

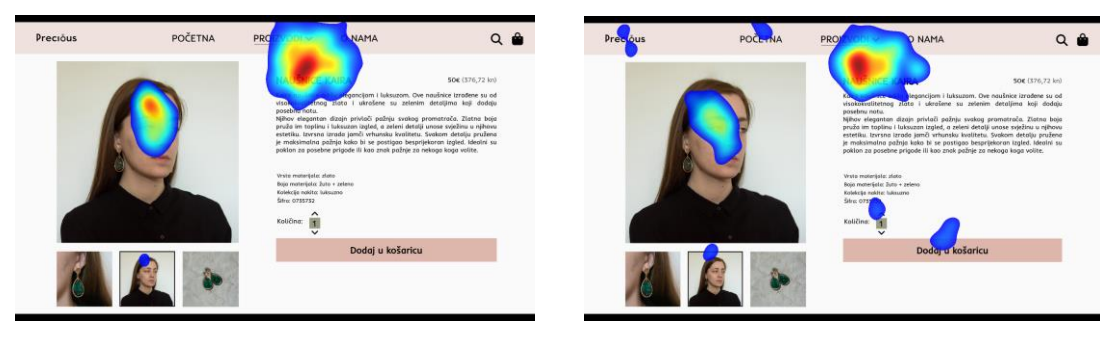

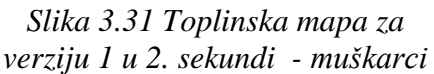

*Slika 3.32 Toplinska mapa za verziju 1 u 2. sekundi - žene*

 Uspoređujući verziju 1 u 2. sekundi s ostalim verzijama, ovdje je pogled i muškaraca i žena najviše fiksiran na točku u koju gleda osoba s slike. Može se još primijetiti da žene puno prije primijete i ostale elemente.

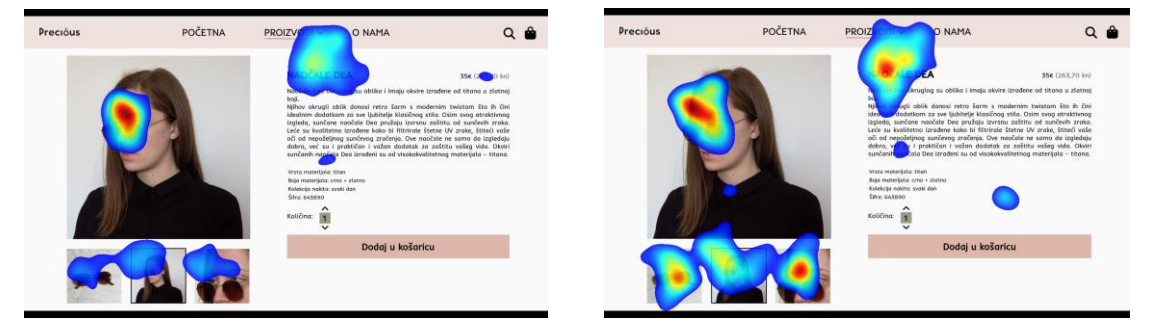

*Slika 3.33 Toplinska mapa za verziju 2 u 2. sekundi - muškarci*

*Slika 3.34 Toplinska mapa za verziju 2 u 2. sekundi - žene*

 Na slikama 3.33 i 3.34 vidljivo je da žene više pažnje posvećuju sporednim slikama i naslovu, dok su muškarci i dalje najviše gledali osobu.

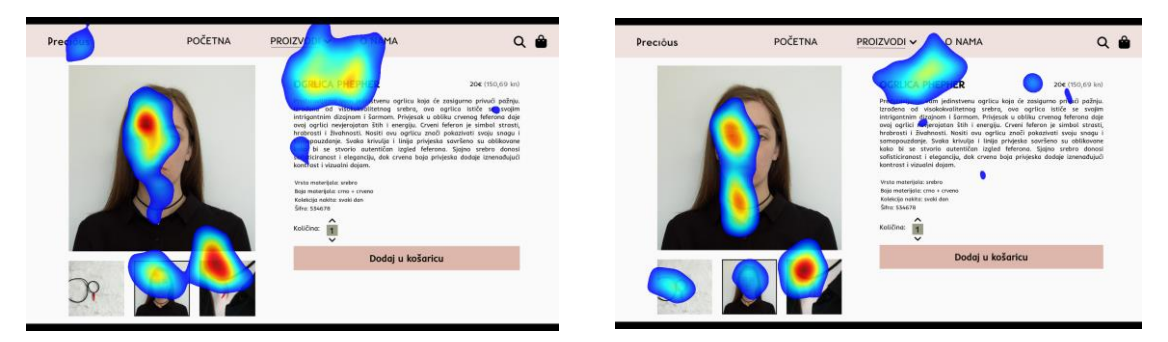

*Slika 3.35 Toplinska mapa za verziju 3 u 2. sekundi - muškarci*

Slike 3.35 i 3.36 pokazuju da je za verziju 3

*Slika 3.36 Toplinska mapa za verziju 3 u 2. sekundi - žene*

pogled najviše raštrkan. Muškarci i ovdje više gledaju lice osobe, dok žene gledaju i proizvod (ogrlicu).

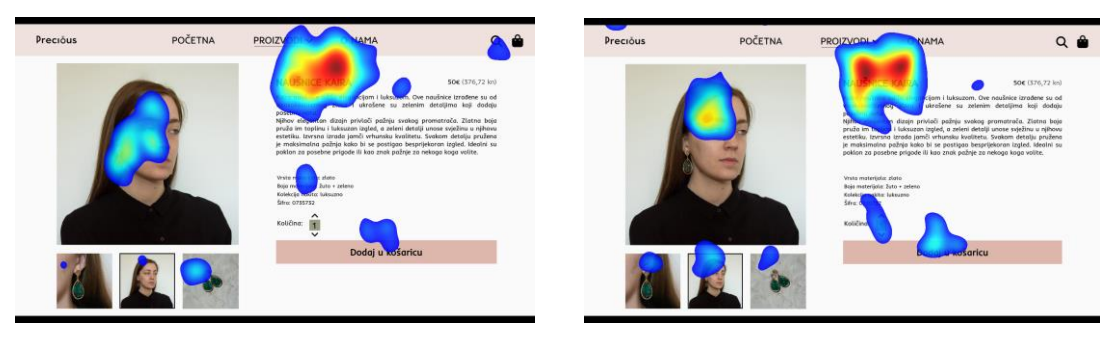

*Slika 3.37 Toplinska mapa za verziju 1 u 3. sekundi - muškarci*

*Slika 3.38 Toplinska mapa za verziju 1 u 3. sekundi - žene*

 Gledajući slike 3.37 i 3.38 može se zaključiti da je situacija ista kao i u drugoj sekundi. Za ovu verziju pogled i muškaraca i žena najviše je uperen prema točki koju gleda osoba s slike.

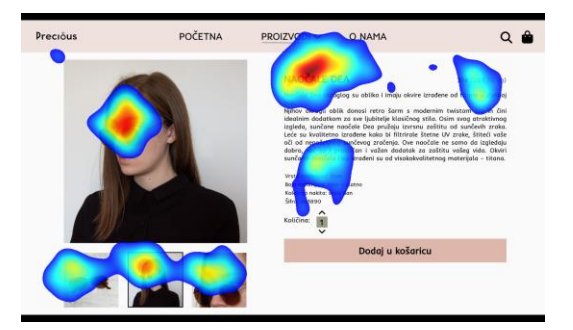

*Slika 3.39 Toplinska mapa za verziju 2 u 3. sekundi - muškarci*

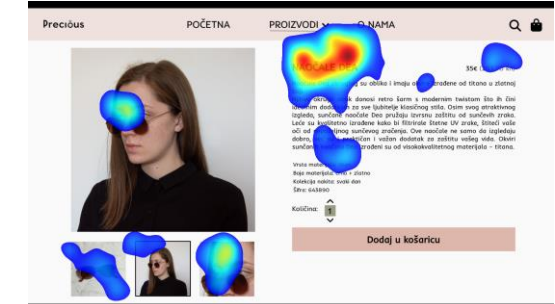

*Slika 3.40 Toplinska mapa za verziju 2 u 3. sekundi - žene*

 Na slikama 3.39 i 3.40 je vidljivo da muškarci tek sada počinju gledati i sporedne slike dok žene sve više gledaju i ostale elemente.

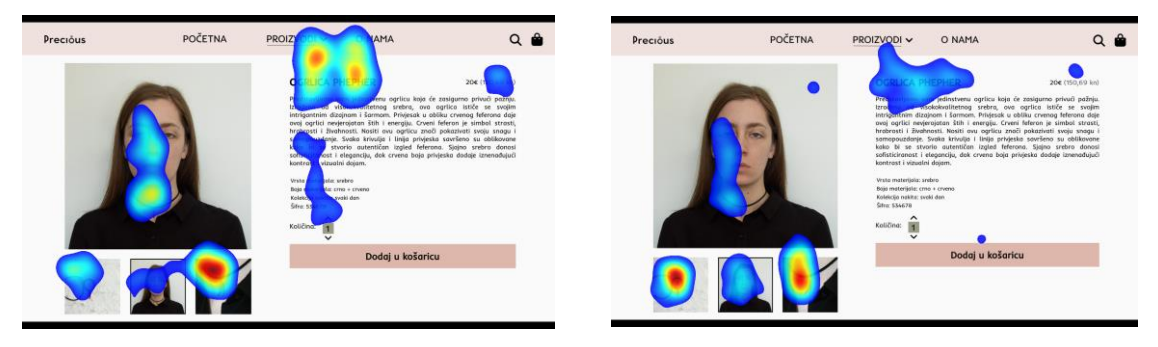

*Slika 3.41 Toplinska mapa za verziju 3 u 3. sekundi - muškarci*

*Slika 3.42 Toplinska mapa za verziju 3 u 3. sekundi - žene*

 Slično kao i za drugu sekundu, pogled je za ovu verziju najviše raspršen. Može se primijetiti da su muškarci tek sada zapazili proizvod.

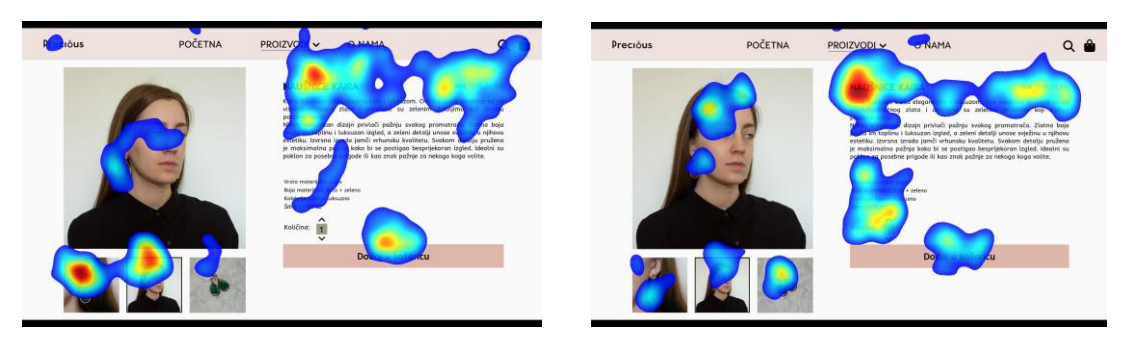

*Slika 3.43 Toplinska mapa za verziju 1 u 5. sekundi - muškarci*

*Slika 3.44 Toplinska mapa za verziju 1 u 5. sekundi - žene*

 U petoj sekundi i muškarci i žene počinju puno više gledati sve elemente internet trgovine. Može se primijetiti i da se za verziju 1 tek sada počinju gledati sporedne slike.

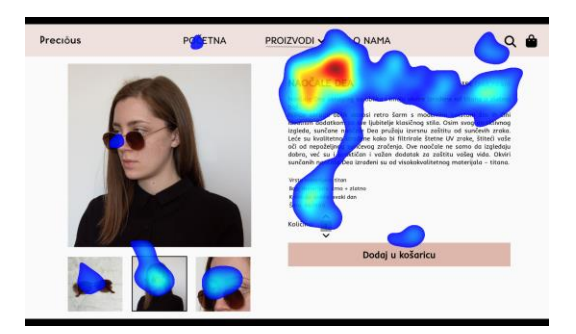

*Slika 3.45 Toplinska mapa za verziju 2 u 5. sekundi - muškarci*

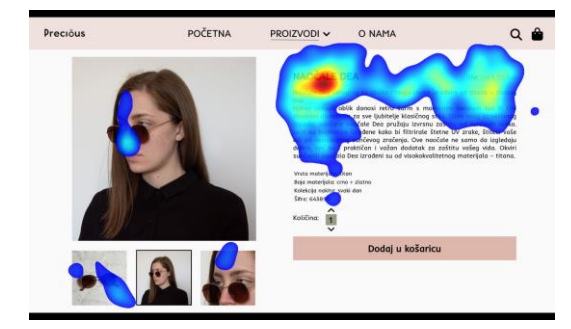

*Slika 3.46 Toplinska mapa za verziju 2 u 5. sekundi - žene*

 Na slikama 3.45 i 3.46 se primjećuje da se pažnja tek sada maknula s lica osobe i počinje se čitati tekst.

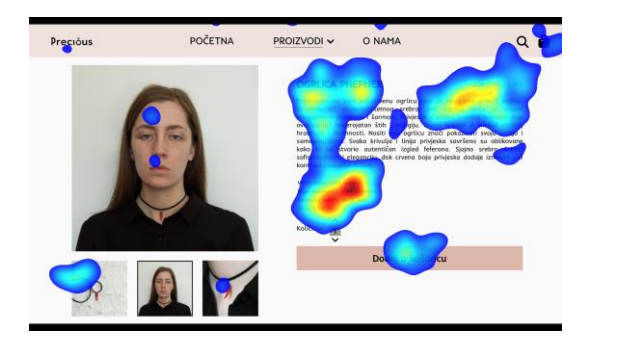

*Slika 3.47 Toplinska mapa za verziju 3 u 5. sekundi - muškarci*

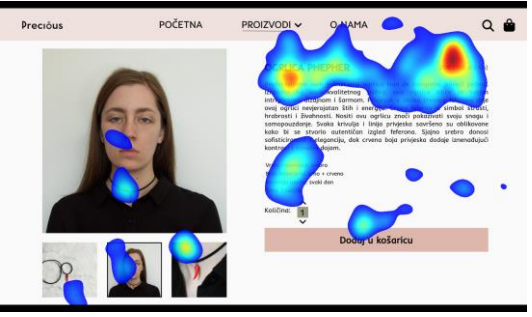

*Slika 3.48 Toplinska mapa za verziju 3 u 5. sekundi - žene*

 Pažnja se na slikama preusmjerila najviše na područje teksta i cijene, lice se skoro uopće ne gleda.

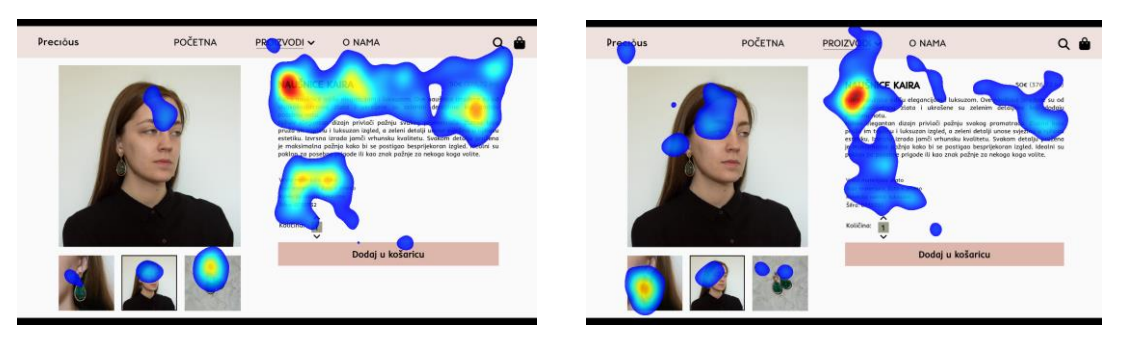

*Slika 3.49 Toplinska mapa za verziju 1 u 7. sekundi - muškarci*

*Slika 3.50 Toplinska mapa za verziju 1 u 7. sekundi - žene*

 U sedmoj sekundi muškarci i dalje najviše gledaju u tekst, dok žene prestaju čitati i gledaju sve ostale elemente.

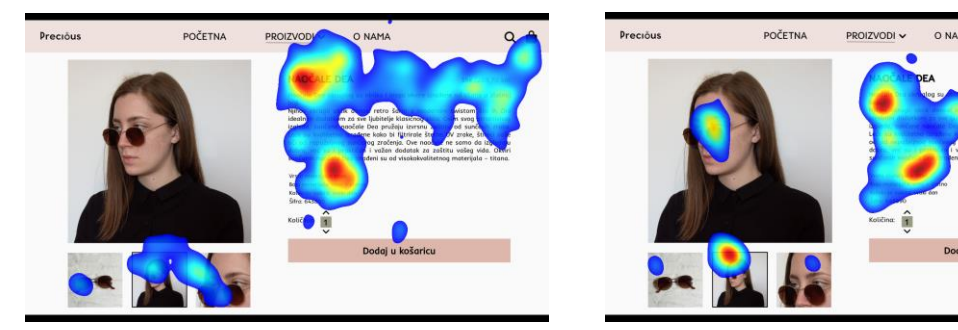

*Slika 3.51 Toplinska mapa za verziju 2 u 7. sekundi - muškarci*

*Slika 3.52 Toplinska mapa za verziju 2 u 7. sekundi - žene*

 Situacija je na slikama 3.51 i 3.52 slična kao i u petoj sekundi, počinje se intenzivnije čitati tekst.

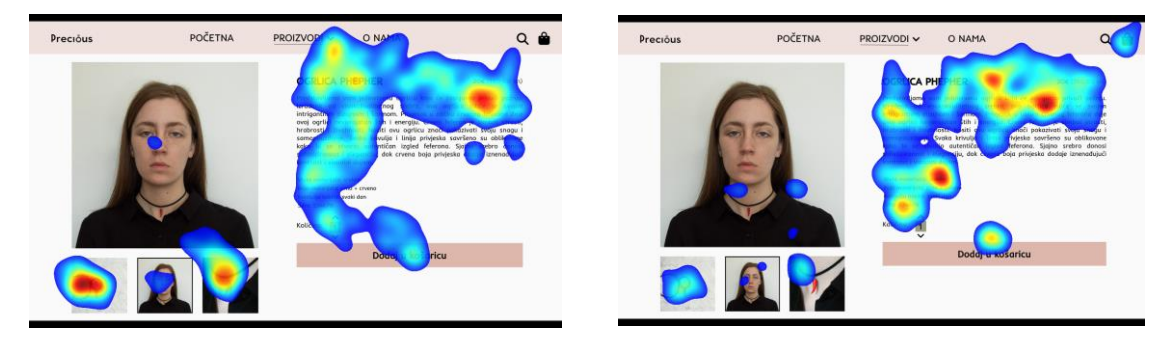

*Slika 3.53 Toplinska mapa za verziju 3 u 7. sekundi - muškarci*

*Slika 3.54 Toplinska mapa za verziju 3 u 7. sekundi - žene*

Pažnja je preusmjerena na tekst, ali se opet počinju gledati i sporedne slike.

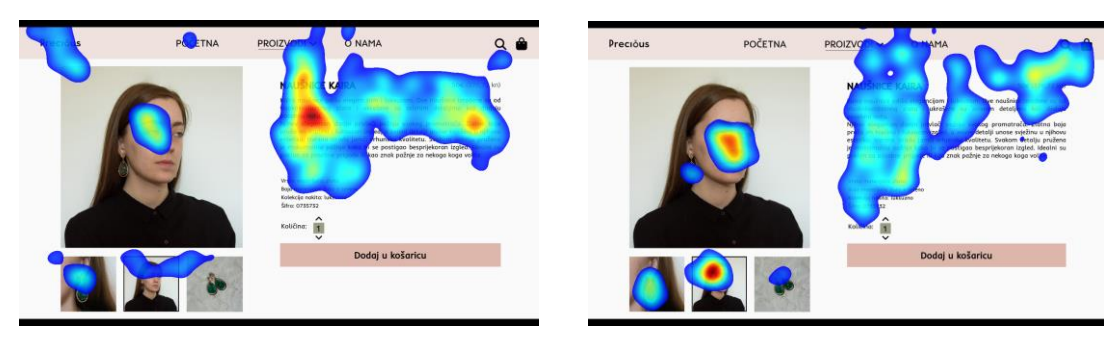

*Slika 3.55 Toplinska mapa za verziju 1 u 10. sekundi - muškarci*

*Slika 3.56 Toplinska mapa za verziju 1 u 10. sekundi - žene*

 Na slikama 3.55 i 3.56 je vidljivo da se opet počinje gledati samo lice osobe i smjer u kojem ona gleda. Dobiva se dojam kao da su ispitanici željeli otkriti u što to gleda osoba s slike.

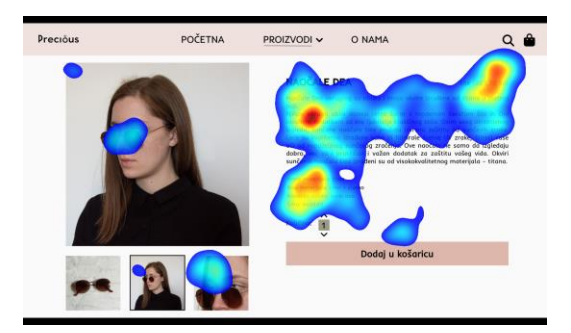

*Slika 3.57 Toplinska mapa za verziju 2 u 10. sekundi - muškarci*

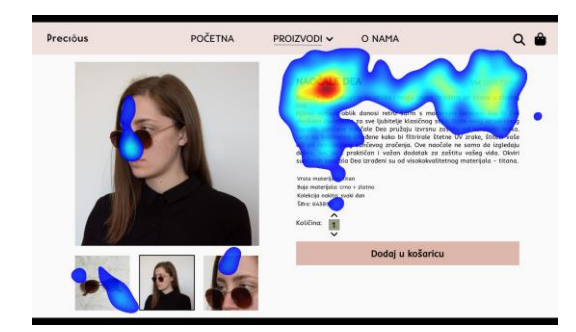

*Slika 3.58 Toplinska mapa za verziju 2 u 10. sekundi - žene*

 Na slikama 3.57 i 3.58 se primjećuje da se ponovno počinje gledati sam proizvod te ga se povezuje s cijenom i tekstom.

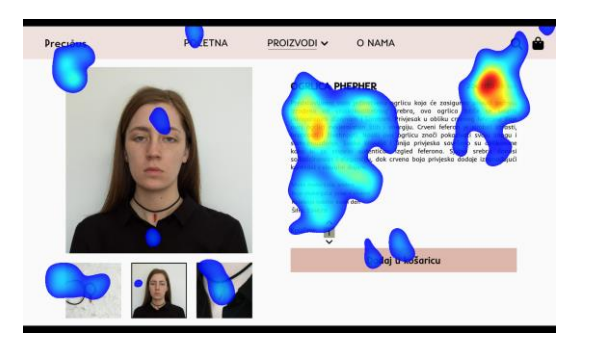

*Slika 3.59 Toplinska mapa za verziju 3 u 10. sekundi - muškarci*

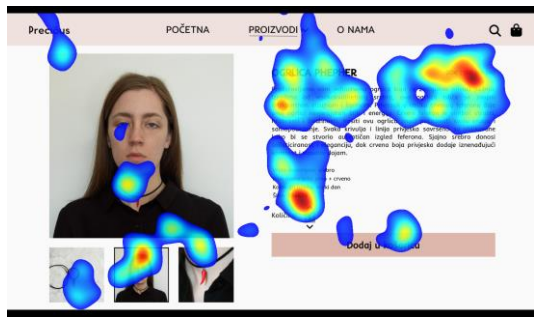

*Slika 3.60 Toplinska mapa za verziju 3 u 10. sekundi - žene*

U desetoj sekundi za verziju 3 pogled je i dalje najviše raštrkan ako usporedimo verziju 1 i 2.

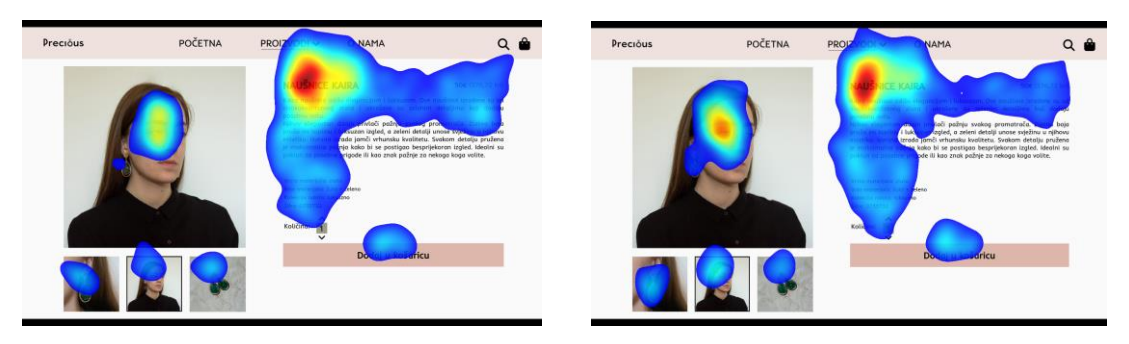

*Slika 3.61 Toplinska mapa za verziju 1 sveukupno - muškarci*

*Slika 3.62 Toplinska mapa za verziju 1 sveukupno - žene*

 Sveukupni rezultati nam pokazuju da je pogled osobe prema jednoj točki jako utjecao na ispitanike. U verziji 1 pogled ispitanika fiksiran je u jednu točku. Proučavaju pogled i sukladno tome gledaju u točku u koju gleda i sama osoba. Situacija je ista za oba spola.

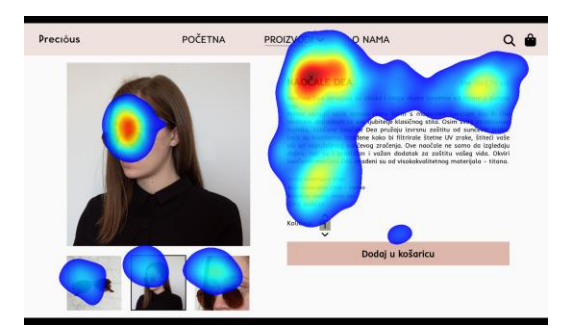

*Slika 3.63 Toplinska mapa za verziju 2 sveukupno - muškarci*

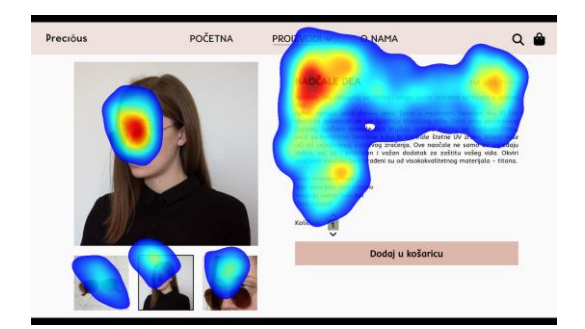

*Slika 3.64 Toplinska mapa za verziju 2 sveukupno - žene*

 Sveukupni rezultati za verziju 2 pokazuju da pogled nije fokusiran na samo jednu točku u tekstu već se ipak gleda tekst u cijelosti. Žene pridodaju malo više pažnje cijeni proizvoda.

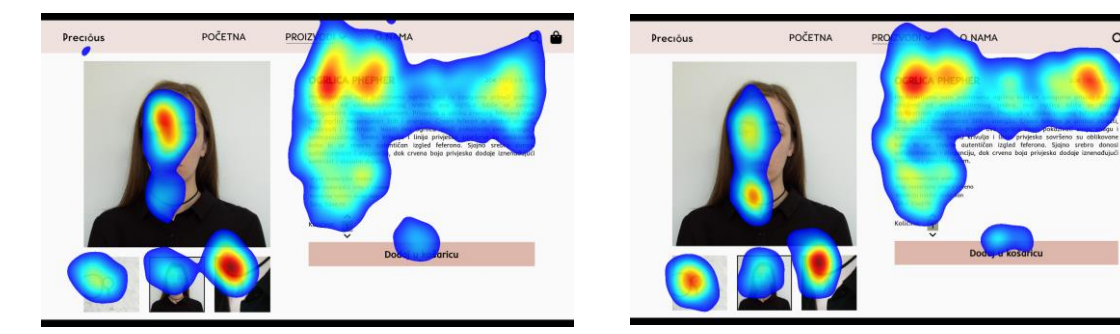

*Slika 3.65 Toplinska mapa za verziju 3 u sveukupno - muškarci*

*Slika 3.66 Toplinska mapa za verziju 3 sveukupno - žene*

 Na verziji 3 uočljivo je da se ovdje najviše gleda tekst u potpunosti, a ne samo jedna točka. Ovdje su žene malo više pažnje posvetile i samom proizvodu, dok su muškarci više gledali lice.

## <span id="page-47-0"></span>**4. Zaključak**

Analizirajući rezultate istraživanja može se zaključiti da smjer pogleda modela s slike utječe na korisnike. U prvom djelu analize gdje se gledaju muški i ženski ispitanici zajedno može se primijetiti da na slici na kojoj model gleda udesno u jednu točku ispitanici najviše pažnje pridaju toj točci, a ne cijelom tekstu. Proučava se pogled i sukladno tome gleda se u točku u koju gleda i sama osoba, ostali dio teksta gotovo se zanemaruje. Može se primijetiti i da se ta točka najduže gleda i puno kasnije se počinju primjećivati ostali elementi internet trgovine. Kod verzija gdje model gleda ravno i lijevo uočljivo je da ispitanici gledaju cijeli tekst i nisu fiksirani samo za jednu točku.

Uspoređujući muškarce i žene vidljivo je da muškarci više pažnje pridaju samom modelu i gledaju lice. Žene puno ranije počinju čitati tekst i gledati ostale elemente. Krajnji rezultati isti su za oba spola.

Smjer pogleda osobe s slike uvelike je utjecao na ispitanike. U radu sam dokazala da će gledatelji ukoliko osoba gleda u jednu točku pratiti njezin pogled i fokusirati se na ono što i ona gleda. Dizajneri na taj način mogu manipulirati korisnicima i navesti ih da primijete ono što je njima bitno. Pogled ravno i pogled prema van dobar je ukoliko želimo da gledatelji podjednako gledaju sve dijelove.

# <span id="page-48-0"></span>**5. Literatura**

- [1] Galitz, W. O. (2007). The essential guide to user interface design: an introduction to GUI design principles and techniques. John Wiley & Sons.
- [2] » Indeed, »What Is User Interface (UI)?,« 2022. Available: https://www.indeed.com/career-advice/career-development/user-interface. [Dostupno 25. 6. 2023.].
- [3] Čerepinko, D., & Janković, M. (2014). Pretpostavke sustava navigacije kroz grafičko korisničko sučelje za tablet novine. Tehnički glasnik.
- [4] Andreucci, G. (2008). 3D Graphical User Interfaces on Personal Computers.
- [5] Marković, M. (2016). Izrada korisničkog sučelja (seminar iz predmeta softversko inženjerstvo, Sveučilište JJ Strossmayera u Osijeku, odjel za matematiku).
- [6] Leljak, M. (2022). Oblikovanje web sučelja (završni rad, Sveučilište u Zagrebu, Fakultet organizacije i informatike, katedra za razvoj informacijskih sustava).
- [7] Negash, S., Ryan, T., & Igbaria, M. (2003). Quality and effectiveness in web-based customer support systems. Information & management.
- [8] Dasgupta, R., Dasgupta, R., & Srivastava, R. (2018). Voice user interface design. Berkeley, CA, USA: Apress.
- [9] Slanec, K. (2021). Utjecaj grafičkih elemenata web korisničkog sučelja na doživljaj korisnika (završni rad, Sveučilište Sjever, Sveučilišni centar Varaždin, odjel za multimediju).
- [10] Guerreiro, T., Nicolau, H., Jorge, J., & Gonçalves, D. (2010, October). Towards accessible touch interfaces. In Proceedings of the 12th international ACM SIGACCESS conference on Computers and accessibility.
- [11] Mirnig, A. G., Meschtscherjakov, A., Wurhofer, D., Meneweger, T., & Tscheligi, M. (2015, April). A formal analysis of the ISO 9241-210 definition of user experience. In Proceedings of the 33rd annual ACM conference extended abstracts on human factors in computing systems.
- [12] Knight, W., & Knight, W. (2019). What Is User Experience?. UX for Developers: How to Integrate User-Centered Design Principles Into Your Day-to-Day Development Work.
- [13] Kavitha, T. (2017). Consumer buying behavior of online shopping-A study. International Journal of Research in Management & business studies.
- [14] y Monsuwé, T. P., Dellaert, B. G., & De Ruyter, K. (2004). What drives consumers to shop online? A literature review. International journal of service industry management.
- [15] » History of E-Commerce: Facts, Stats & Tips on What's Next,« Available: https://healthcaremba.gwu.edu/history-of-ecommerce/. [Dostupno 5. 7. 2023.].
- [16] » The History of Online Shopping, « Available: https://beambox.com/townsquare/the-history-of-online-shopping. [Dostupno 5. 7. 2023.].
- [17] Martinović, G., Petrinšak, S. Uvod u dizajn i multimediju. 1. predavanje. Ekonomski fakultet u Osijeku.
- [18] Landa, R. (2018). Graphic design solutions. Cengage Learning.
- [19] »The Key Elements & Principles of Visual Design,« Available: https://www.interaction-design.org/literature/article/the-building-blocks-of-visual design. [Dostupno 20. 7. 2023].
- [20] To, R. N., & Patrick, V. M. (2021). How the eyes connect to the heart: The influence of eye gaze direction on advertising effectiveness. Journal of Consumer Research.
- [21] Wang, Q., Wedel, M., Huang, L., & Liu, X. (2018). Effects of model eye gaze direction on consumer visual processing: Evidence from China and America. Information & Management.
- [22] »Effects of Model Eye Gaze Direction on Ads Performance,« 2021. Available: https://www.linkedin.com/pulse/effects-model-eye-gaze-direction-ads-performance abhay-kumar/. [Dostupno 18. 7. 2023].
- [23] Ayudhya, C. D. N., & Srinark, T. (2009, May). A method for real-time eye blink detection and its application. In The 6th International Joint Conference on Computer Science and Software Engineering.
- [24] Venugopal, D., Amudha, J., & Jyotsna, C. (2016, May). Developing an application using eye tracker. In 2016 IEEE International Conference on Recent Trends in Electronics, Information & Communication Technology (RTEICT).

# <span id="page-51-0"></span>**6. Tablica slika**

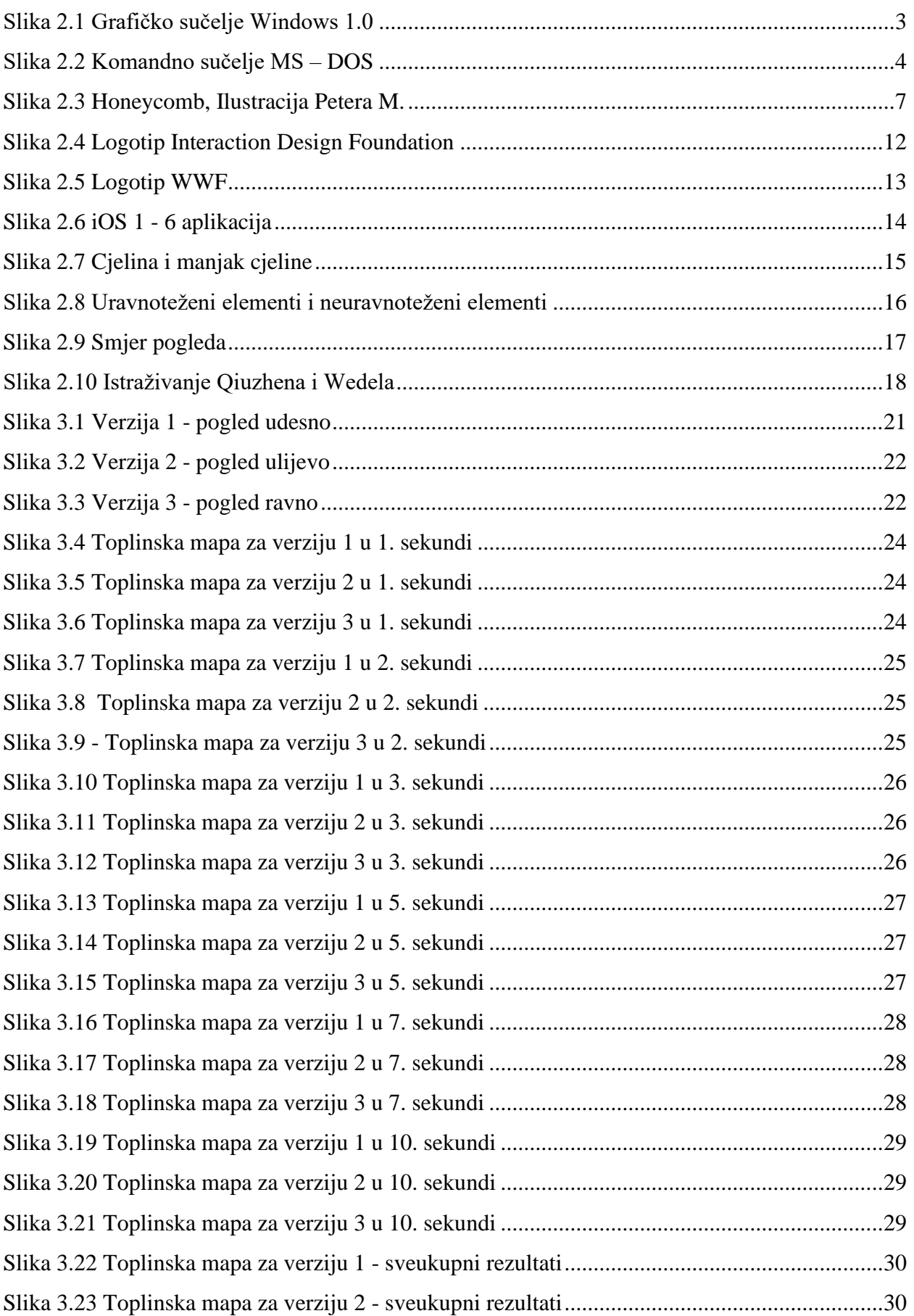

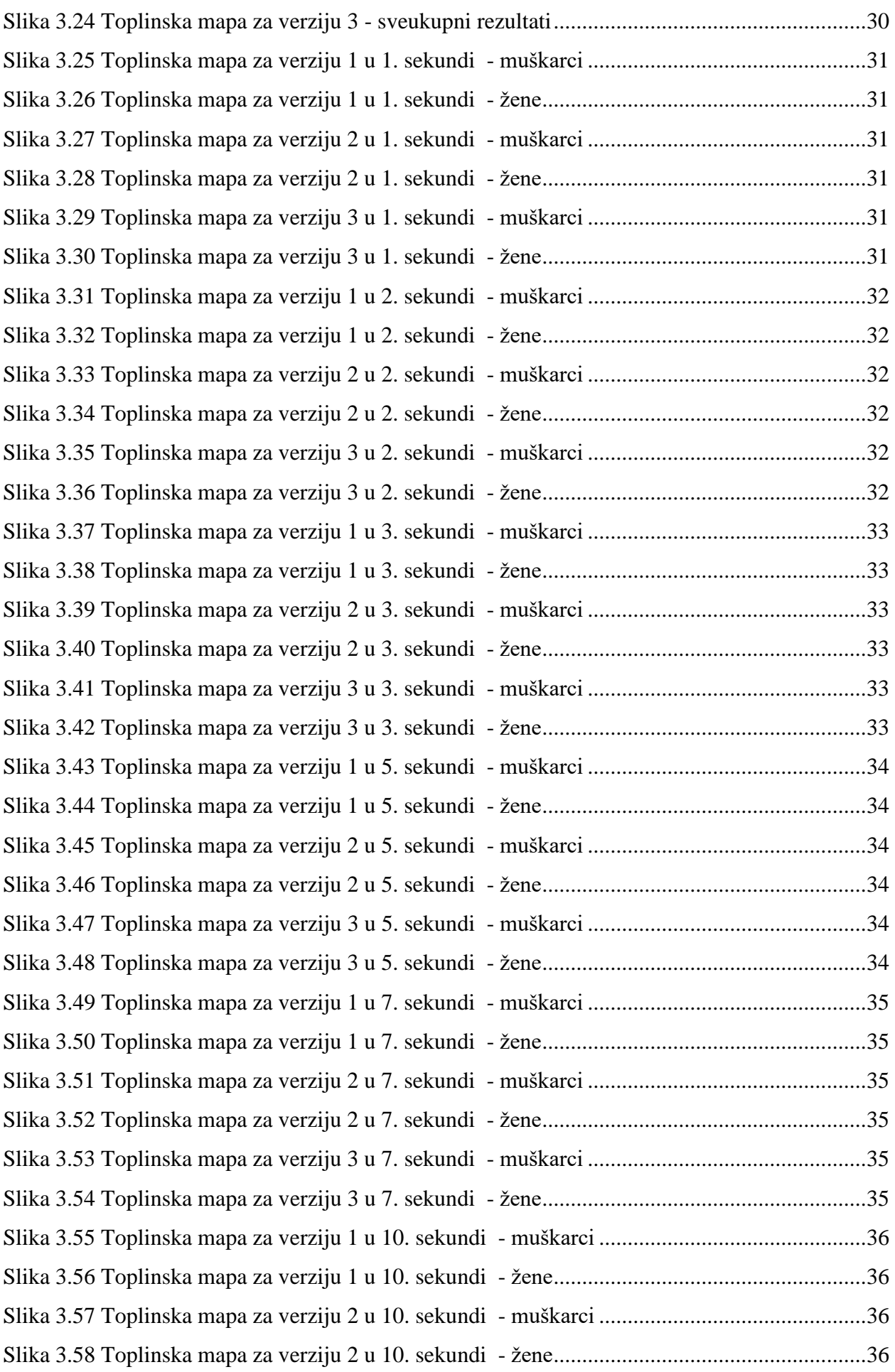

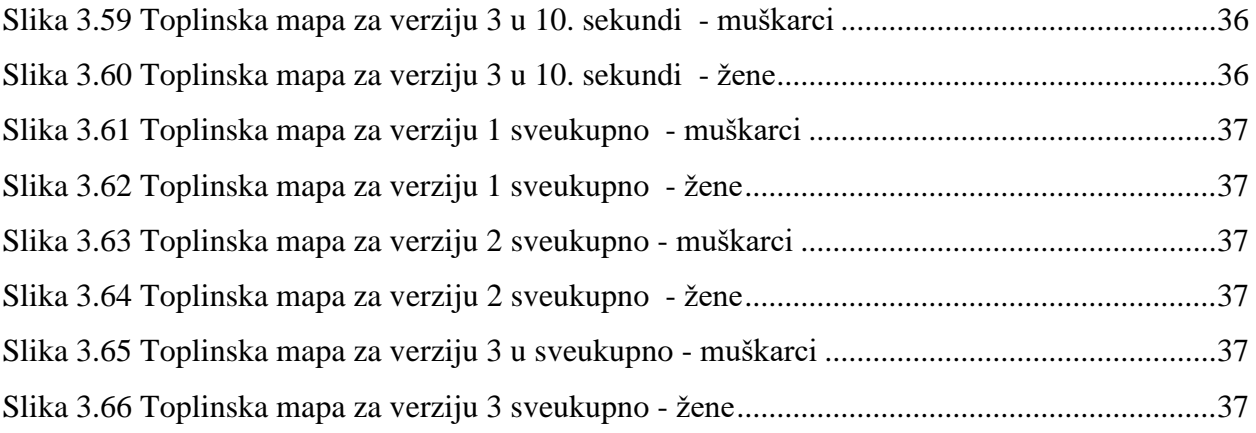

## Sveučilište Sjever

 $-\frac{5}{5}$ 

į.

**SVEUČILIŠTE**<br>Sjever

#### IZJAVA O AUTORSTVU  $\mathbf{I}$ SUGLASNOST ZA JAVNU OBJAVU

Završni/diplomski rad isključivo je autorsko djelo studenta koji je isti izradio te student odgovara za istinitost, izvornost i ispravnost teksta rada. U radu se ne smiju koristiti dijelovi tuđih radova (knjiga, članaka, doktorskih disertacija, magistarskih radova, izvora s interneta, i drugih izvora) bez navođenja izvora i autora navedenih radova. Svi dijelovi tuđih radova moraju biti pravilno navedeni i citirani. Dijelovi tuđih radova koji nisu pravilno citirani, smatraju se plagijatom, odnosno nezakonitim prisvajanjem tuđeg znanstvenog ili stručnoga rada. Sukladno navedenom studenti su dužni potpisati izjavu o autorstvu rada.

Ja, **GABRIELA VOŽANIĆ** (ime i prezime) pod punom moralnom, materijalnom i kaznenom odgovornošću, izjavljujem da sam isključivi autor/ica\_završnog/displanskog<br>autor/ica\_završnog/displanskog (obrigation progressor) rada pod naslovom<br> $\sqrt{2\pi}$  ( $\sqrt{2\pi}$   $\sqrt{2\pi}$   $\sqrt{2\pi}$   $\sqrt{2\pi}$   $\sqrt{2\pi}$   $\sqrt{2\pi}$   $\sqrt{2\pi}$   $\sqrt{2\pi}$   $\sqrt{2\pi}$   $\sqrt{2\pi}$   $\sqrt{2\pi$ dijelovi tuđih radova.

> Student/ica: (upisati ime i prezime)

<u>Gabriela Hozanie</u>

Sukladno Zakonu o znanstvenoj djelatnost i visokom obrazovanju završne/diplomske radove sveučilišta su dužna trajno objaviti na javnoj internetskoj bazi sveučilišne knjižnice u sastavu sveučilišta te kopirati u javnu internetsku bazu završnih/diplomskih radova Nacionalne i sveučilišne knjižnice. Završni radovi istovrsnih umjetničkih studija koji se realiziraju kroz umjetnička ostvarenja objavljuju se na odgovarajući način.

Ja, GABRICHA HCTANIC (ime i prezime) neopozivo izjavljujem da sam suglasan/na s javnom objąvom završnog/difference (obrjegi nepotrebno)<br>rada pod naslovom pre "kelet sure", "postular nepotrebno" (objekti nepotrebno) naslov) čiji sam autor/ica.

> Student/ica: (upisati ime i prezime)

Gabriela Horanie (vlastoručni potpis)